# Výpůjční služby v Almě

# Základní informace

- Knihovní a výpůjční řád UK
	- Jednotná matice výpůjček
- Elektronická přihláška uživatelé UK
	- <https://knihovna.cuni.cz/e-prihlaska/>
- Výdejní centra
- Průkazy

## Začínáme

• Kontrola umístění

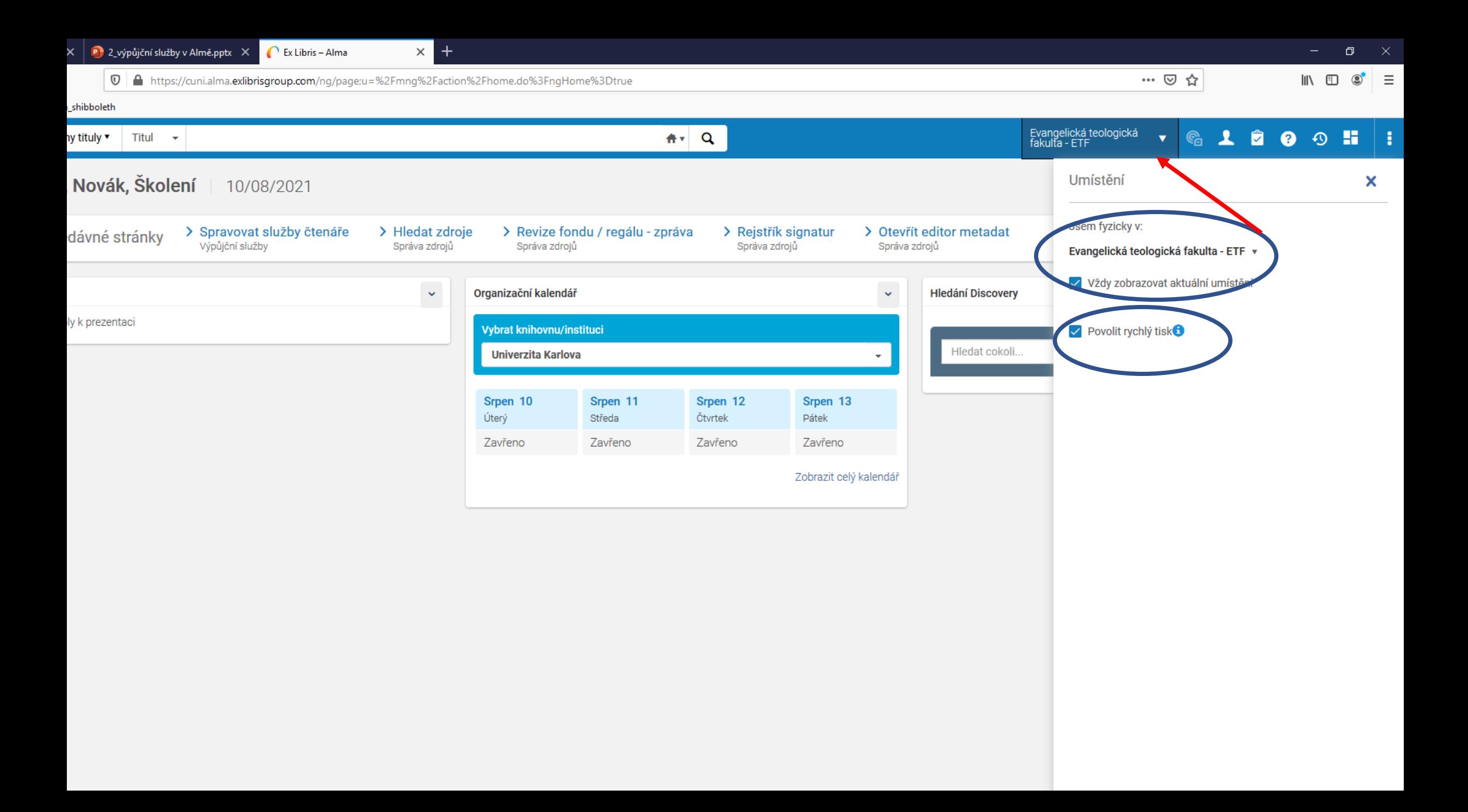

## Pokr.

- Vyhledání uživatele základní vyhledávání **pouze informace** o čtenáři, jeho výpůjčkách či zpozdném – nelze zde půjčit či vrátit
- zde se však přidávají příp. bloky či poplatky
- **Výpůjční služby**  levé svislé menu výpůjčka, vrácení, rezervace / požadavek, zaplacení poplatků a další

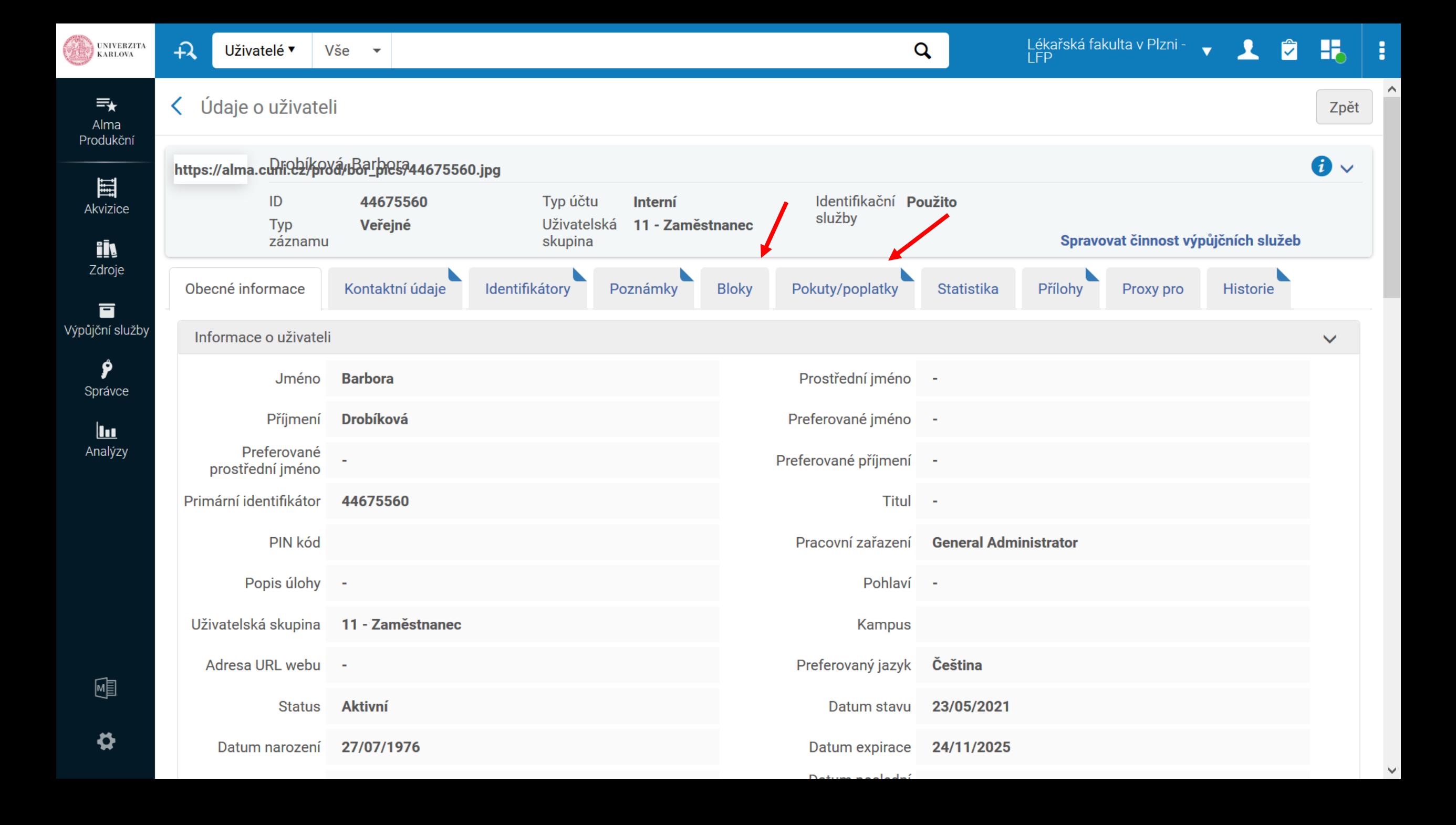

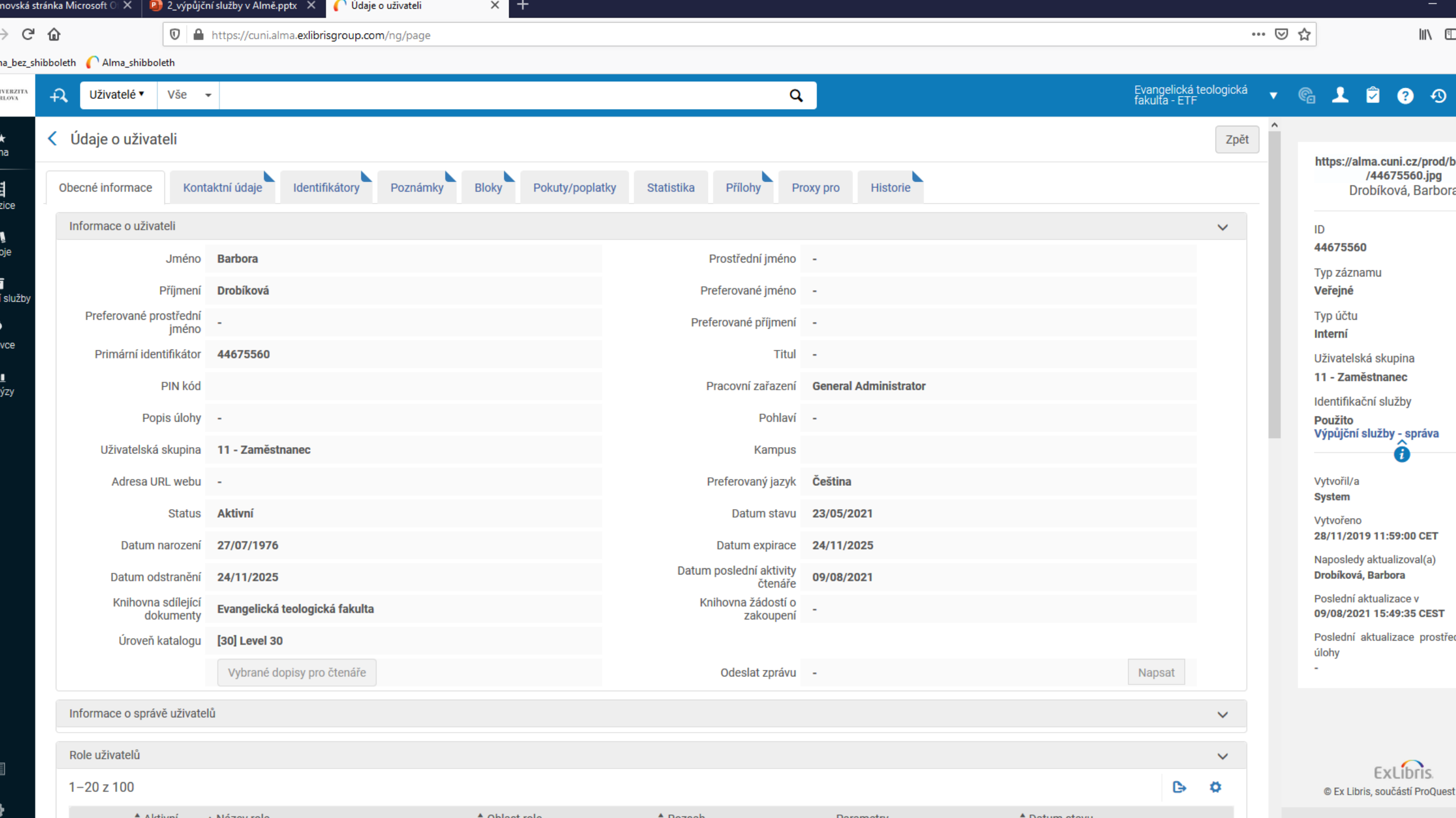

 $\triangle$  Oblast role

**A Dezeeh** 

**Deremotry** 

 $\triangle$  Detum stout

 $\triangle$  Aletiani  $\triangle$  Mázov rolo

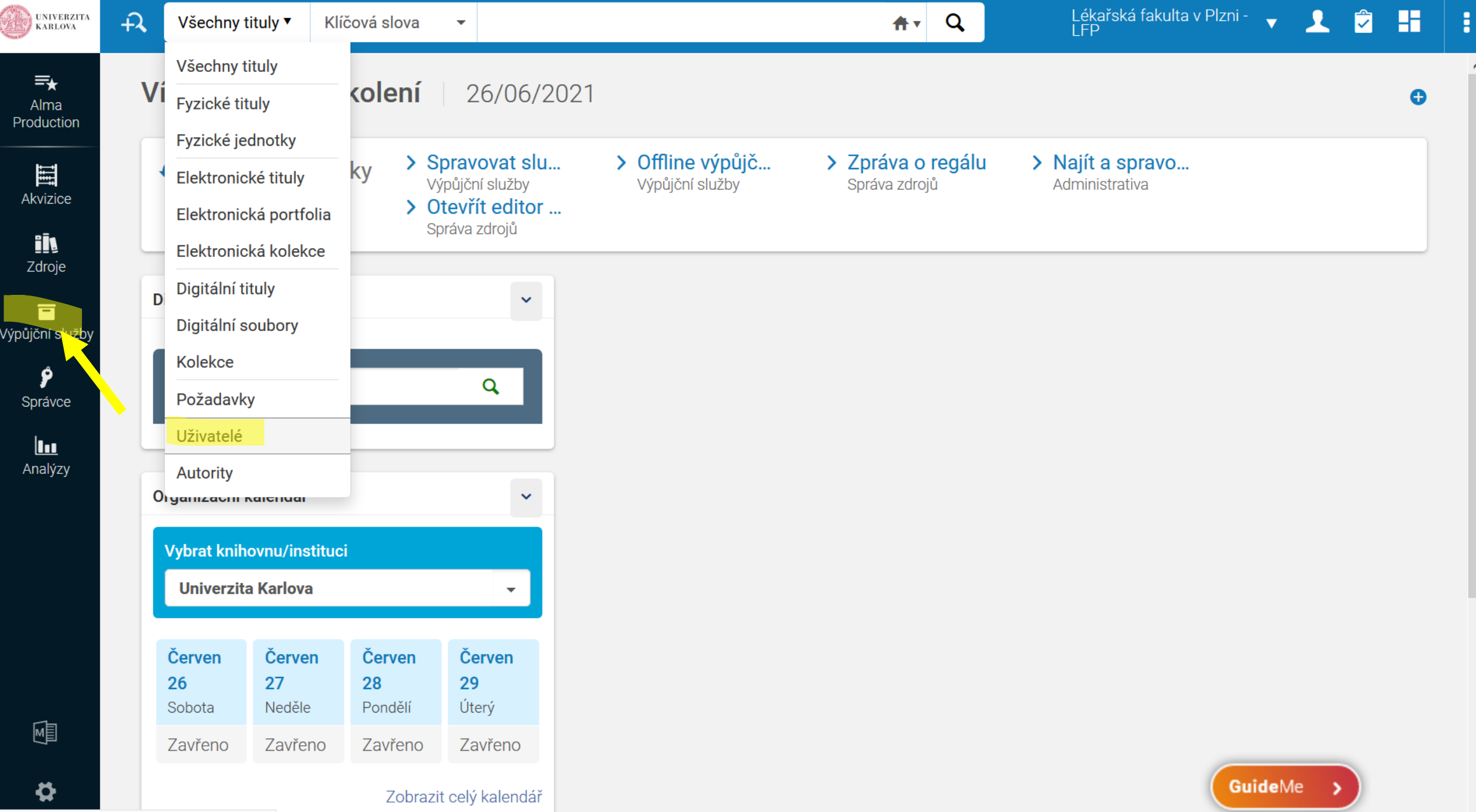

 $\land$ 

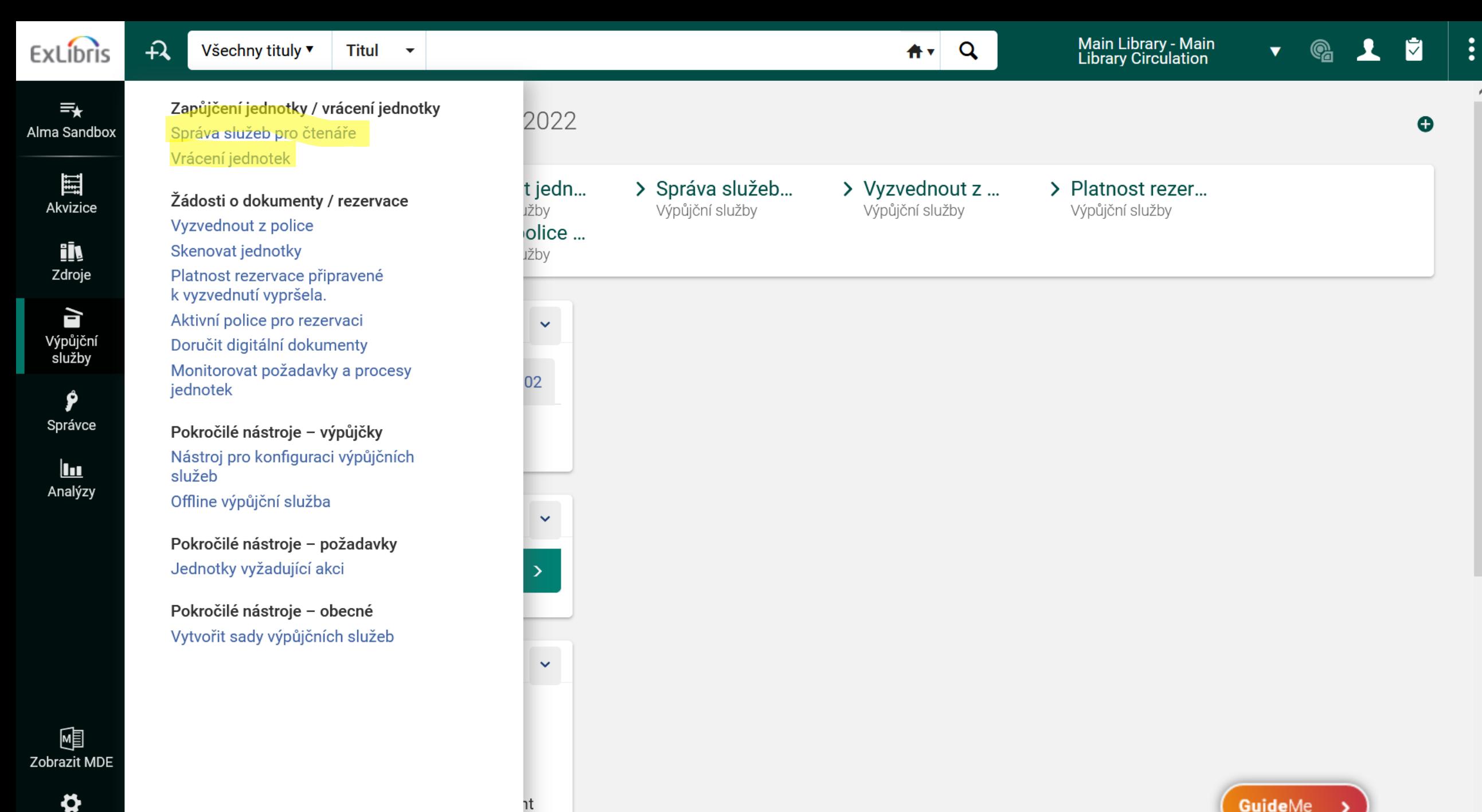

Konfigurace

٦t

# Práce se čtenářem

- Konta čtenářů se synchronizují s WhoIS
- Vyhledáme: každý "sám sebe" nebo "Testovací Jan"
	- Vyhledejte přes základní vyhledávání prohlédněte si informace
	- Vyhledejte přes Výpůjční služby prohlédněte si informace
- Address manager oprava adresy a emailu každý u sebe
- Zobrazení: záleží na rozlišení obrazovky lišta čtenáře vodorovně či svisle vpravo
- V poznámkách e-souhlas (u uživatelů migrovaných z původních systémů, noví uživatelé už mají vždy e-souhlas a nezobrazuje se v poznámkách)
- Ukázka el. přihlášky

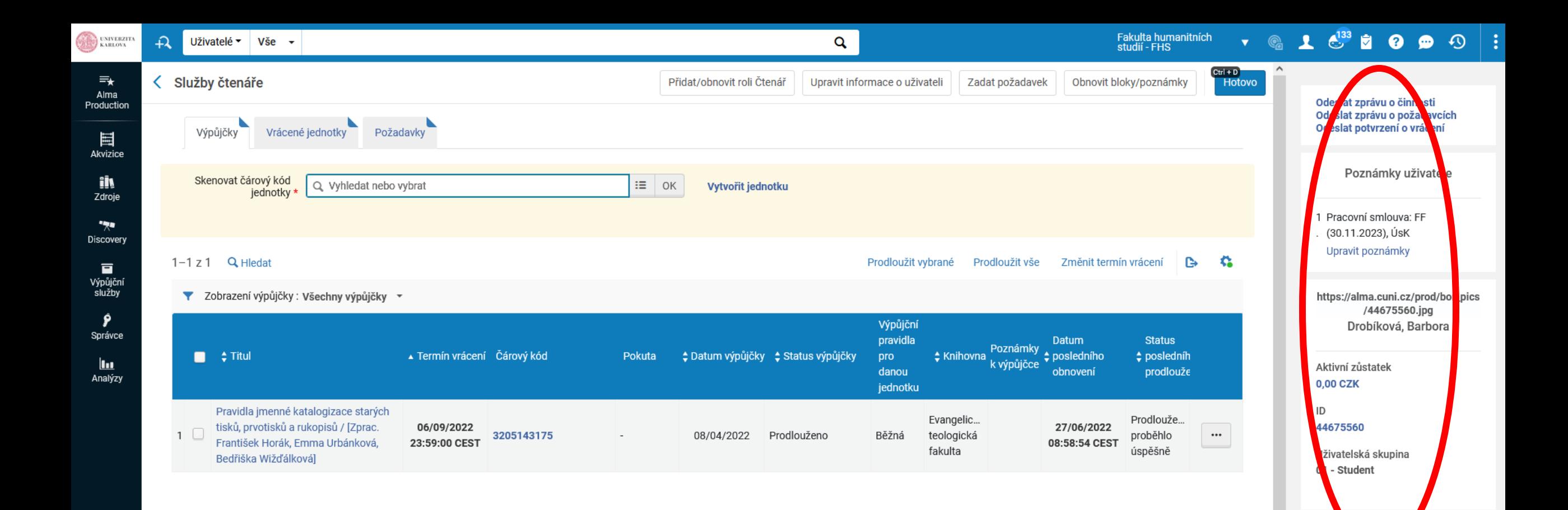

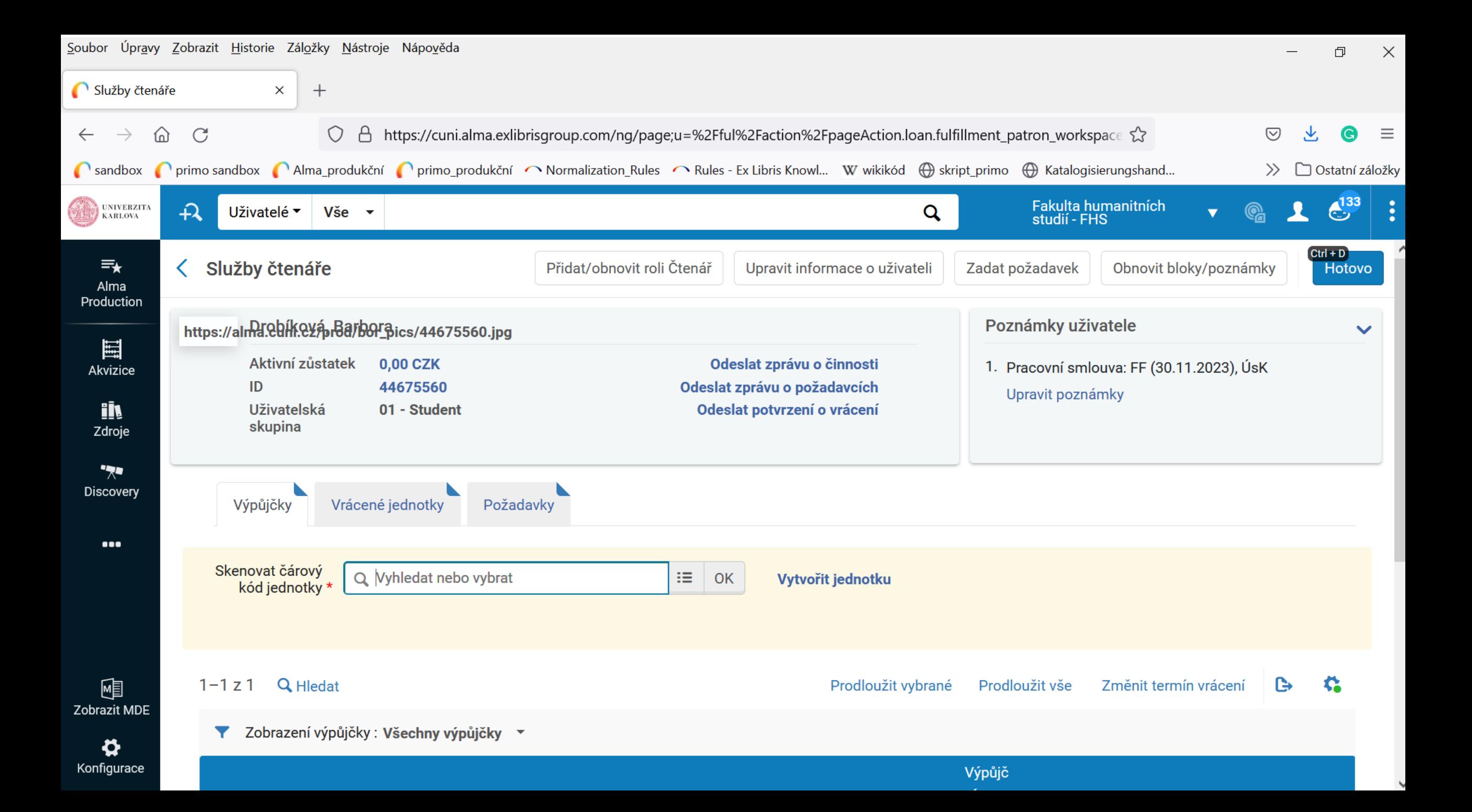

# Výpůjčka

- Levé menu
- výpůjční služby -> správa služeb pro čtenáře -> vyhledat je nutné počkat, než Alma doplní jméno
- Mohou se objevit bloky, hlášky
- Po vstupu do konta nemusí být na první pohled vidět, co daný čtenář/čtenářka dluží: - viz další slidy

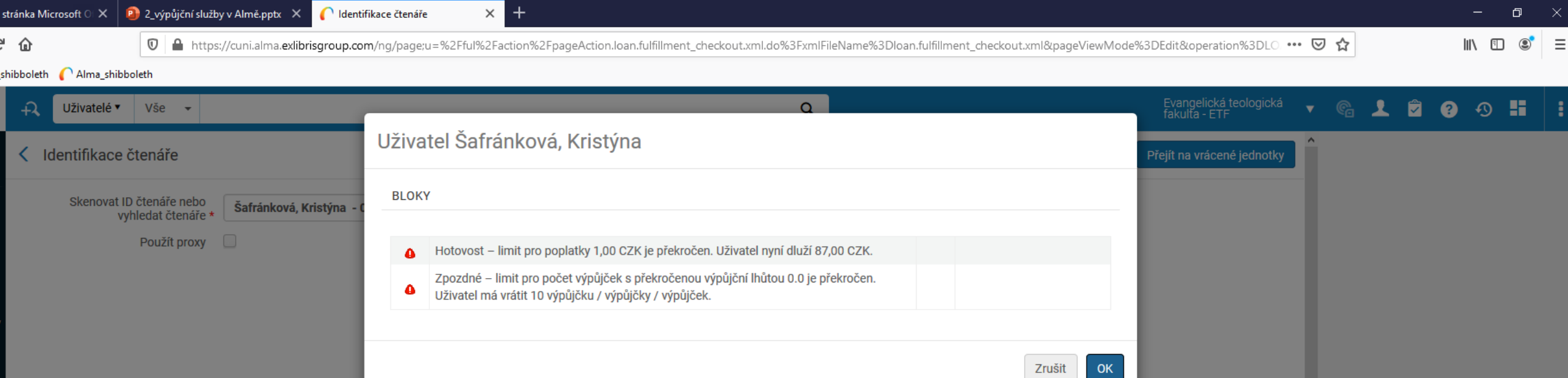

 $\overline{\phantom{a}}$ 

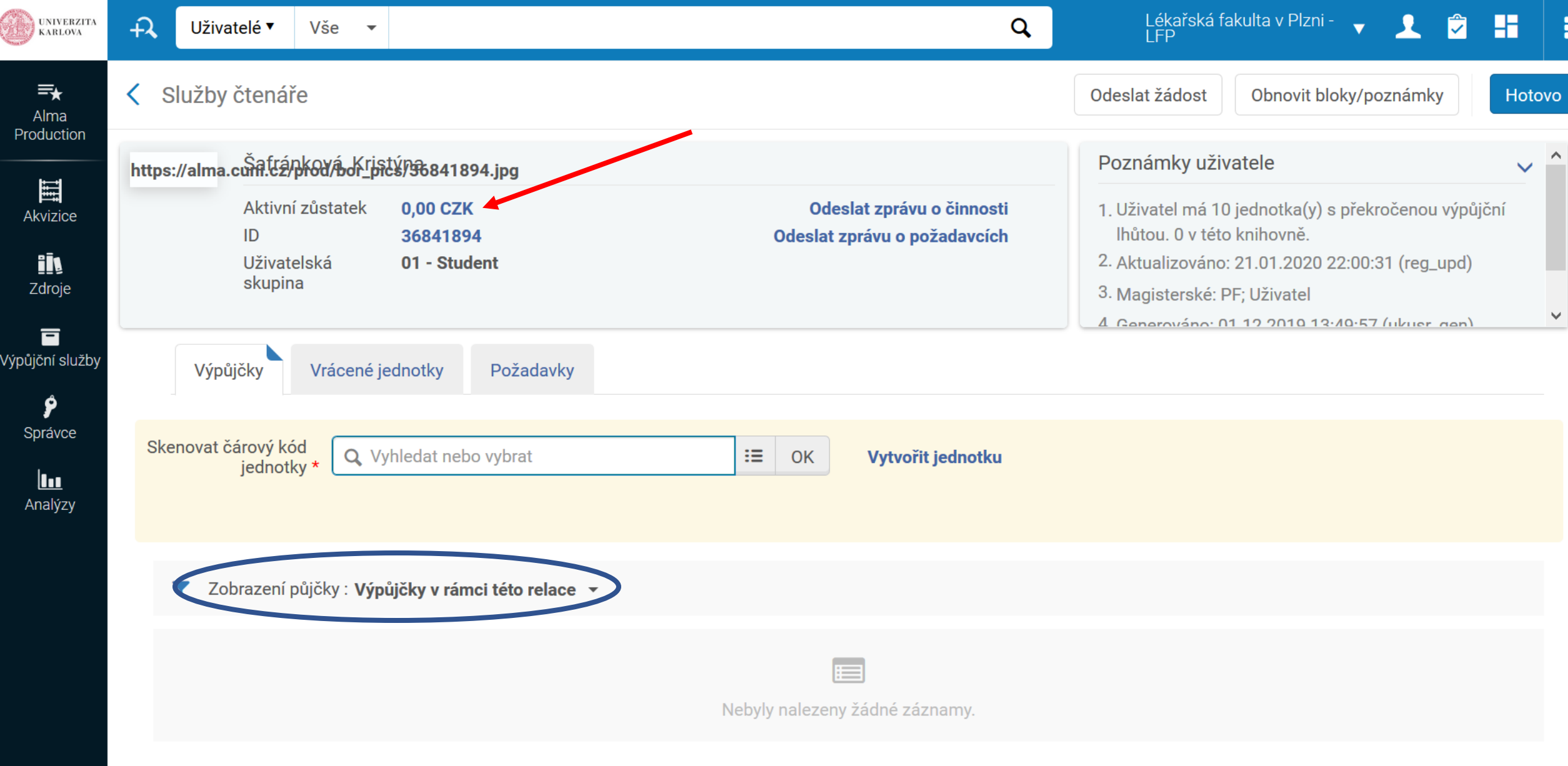

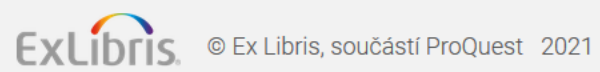

喗

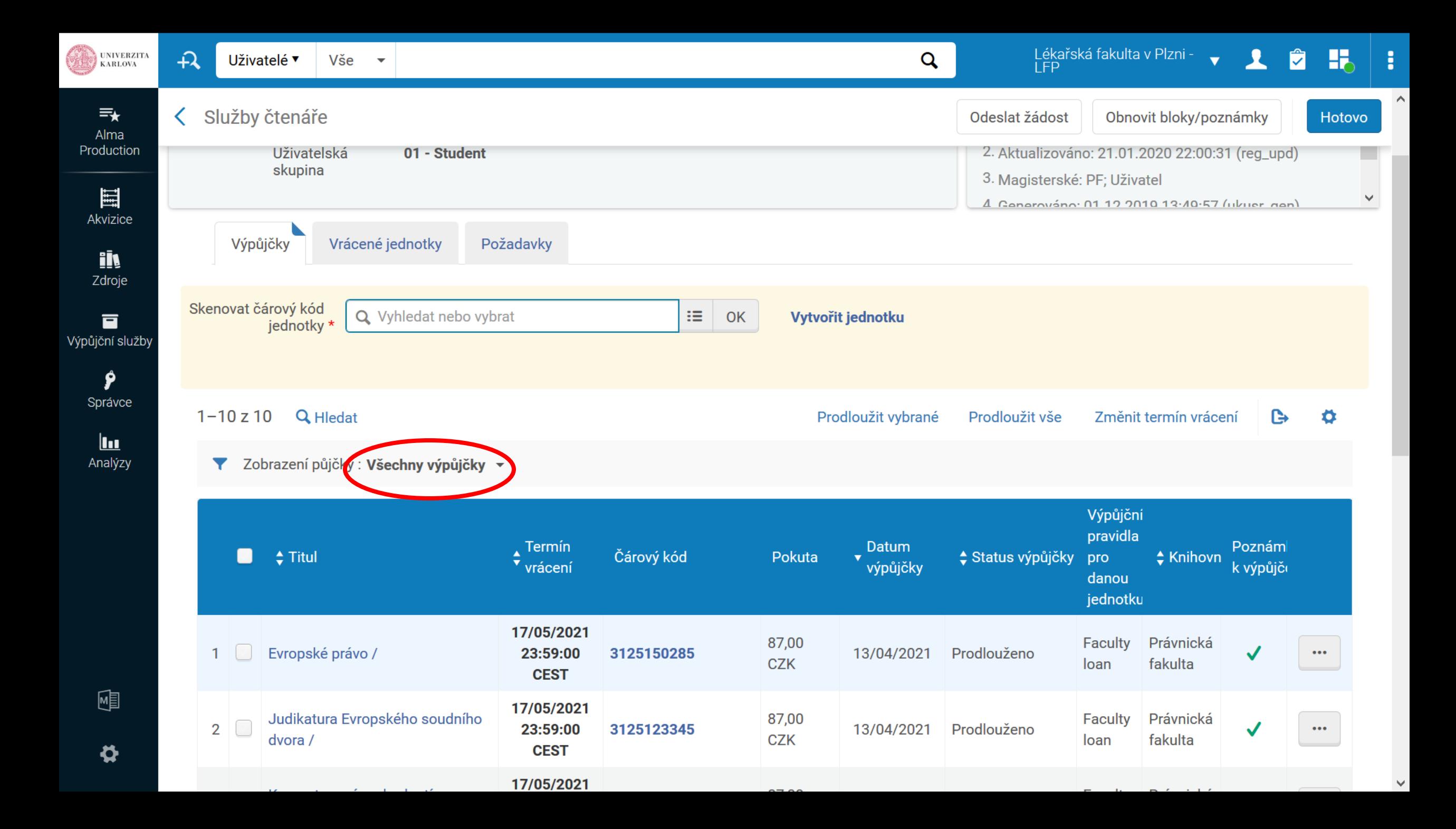

# Výpůjčky - Loans

- Výpůjční pravidla jednotek ukázka jednotné matice
- Výpůjčku lze realizovat, není-li žádné zpozdné či výpůjčky s překročenou výpůjční lhůtou, případně bloky
- Každá knihovna pracuje pouze se svými jednotkami
- Vidět je možné všechny výpůjčky ze všech knihoven, prodlužovat, vracet, půjčovat atd. pouze jednotky vlastní knihovny
- Menu: výpůjční služby správa služeb pro čtenáře vyhledáme čtenáře – karta Výpůjčky

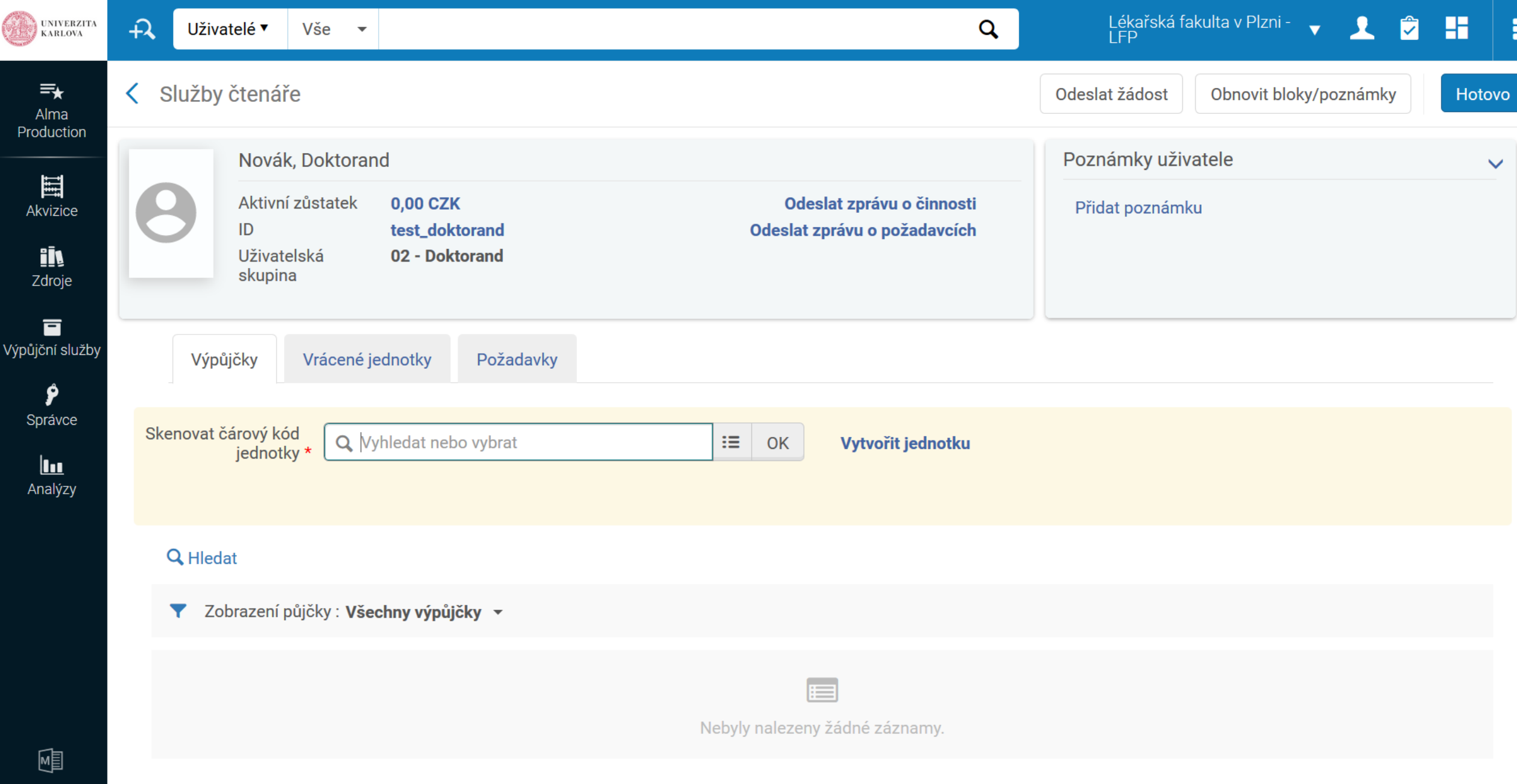

 $\bullet$ 

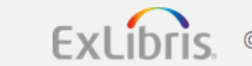

# Úkol

- Najděme si tituly v českém jazyce
- Rozdělíme si knihy
- Každý si upraví svoji jednotku, zadat čárový kód, výpůjční pravidla, main Library – main stacks
- Každý by měl mít status zaměstnanec
- Všimněte si, jaký má jednotka status
- Čárový kód si zkopírujte např. do notepadu

## Vracení – Returns; Prodloužení - Renewals

- - z karty Vrácené jednotky v rámci konta čtenáře nebo
- Zkráceně: menu Výpůjční služby vrácené jednotky
- Prodlužovat lze jen výpůjčky vlastní knihovny
- Všímejte si, zda je při prodlužování a platbách k dispozici tlačítko "hotovo"
- Pokud ano je nutné na něj kliknout

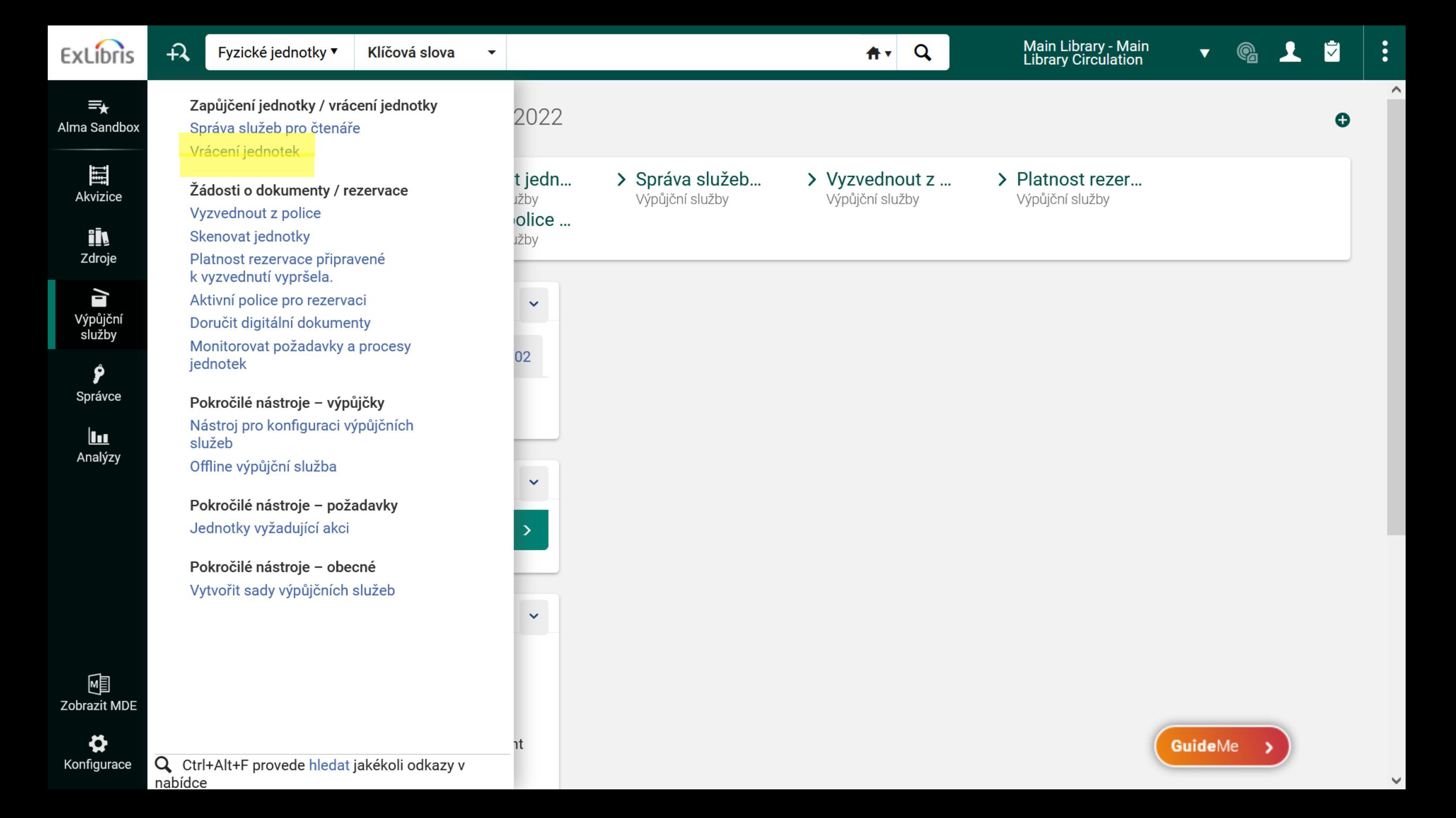

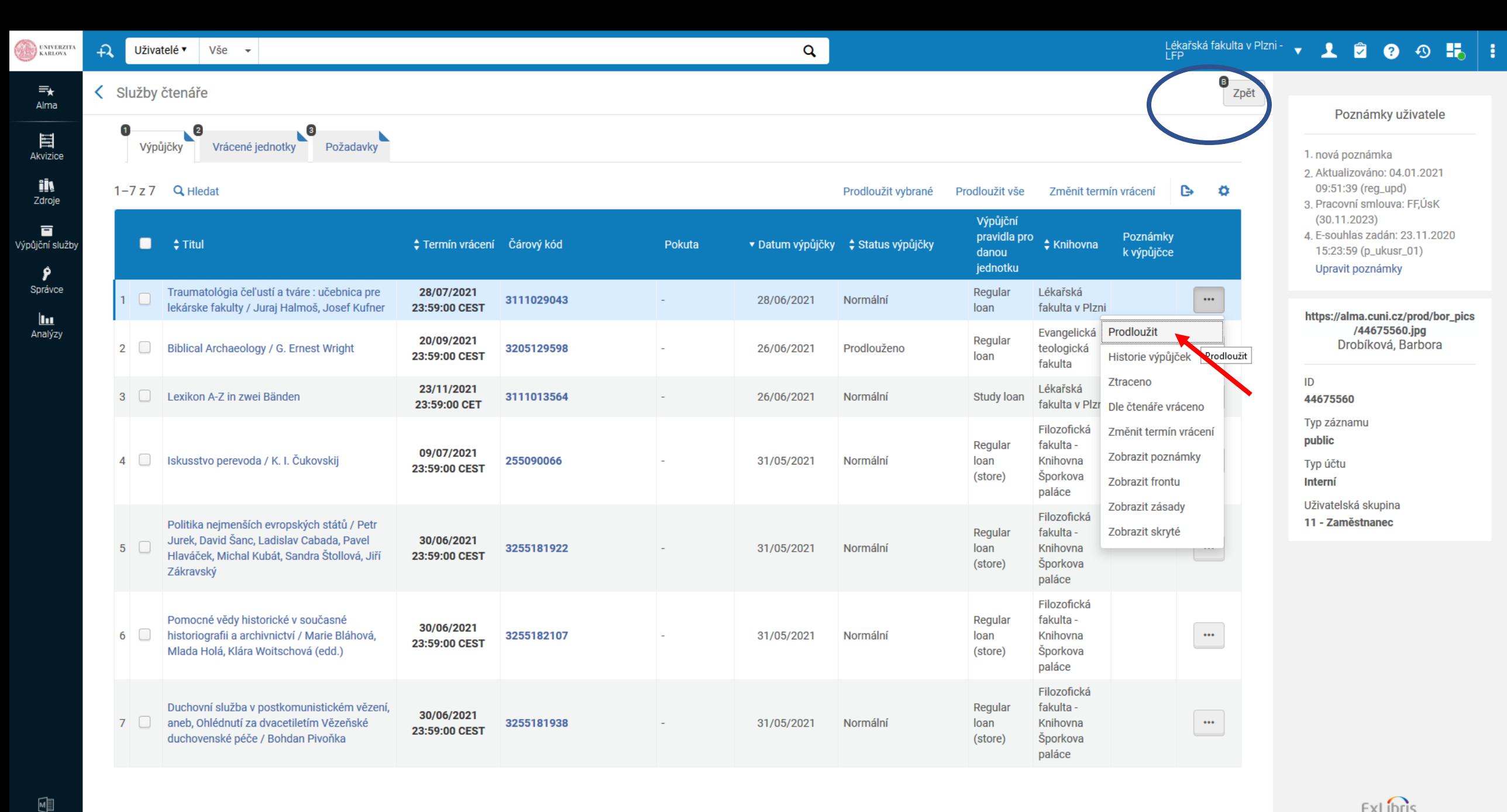

ExLibris © Ex Libris, součástí ProQuest 2021

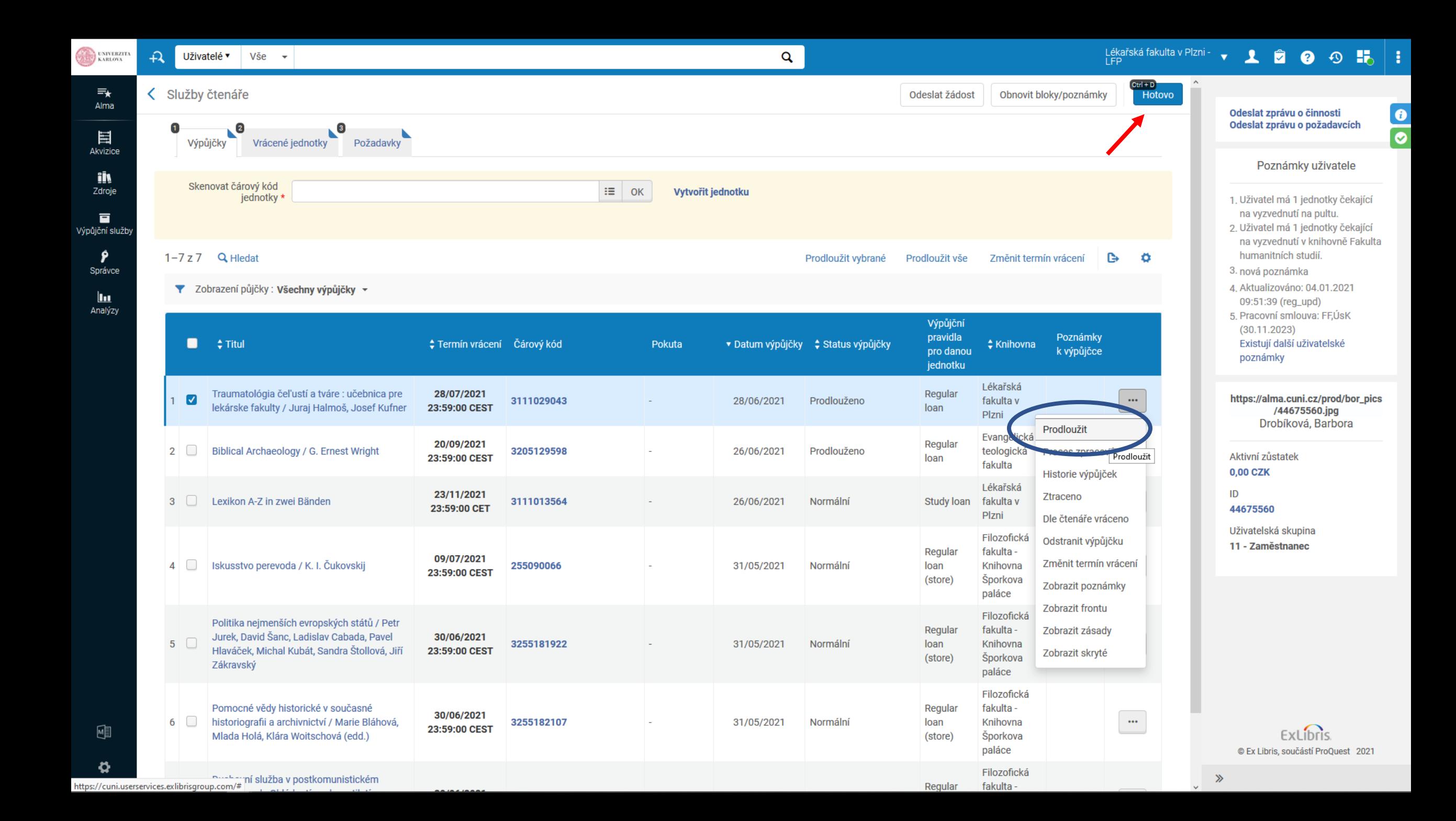

# Úkol

- Výpůjčku, kterou jste si půjčili, vraťte
- Zopakujte ještě jednou výpůjčku najděte si jakoukoliv další knihu, upravte jednotku, půjčte si ji

# Rezervace / požadavek - Request

- Několik cest:
- 1) vyhledání titulu pak mohu zadat požadavek
- 2) přes výpůjční služby
- Vypůjčte si jednotku/příp. více jednotek více uživatelům a rezervujte titul pro svého souseda

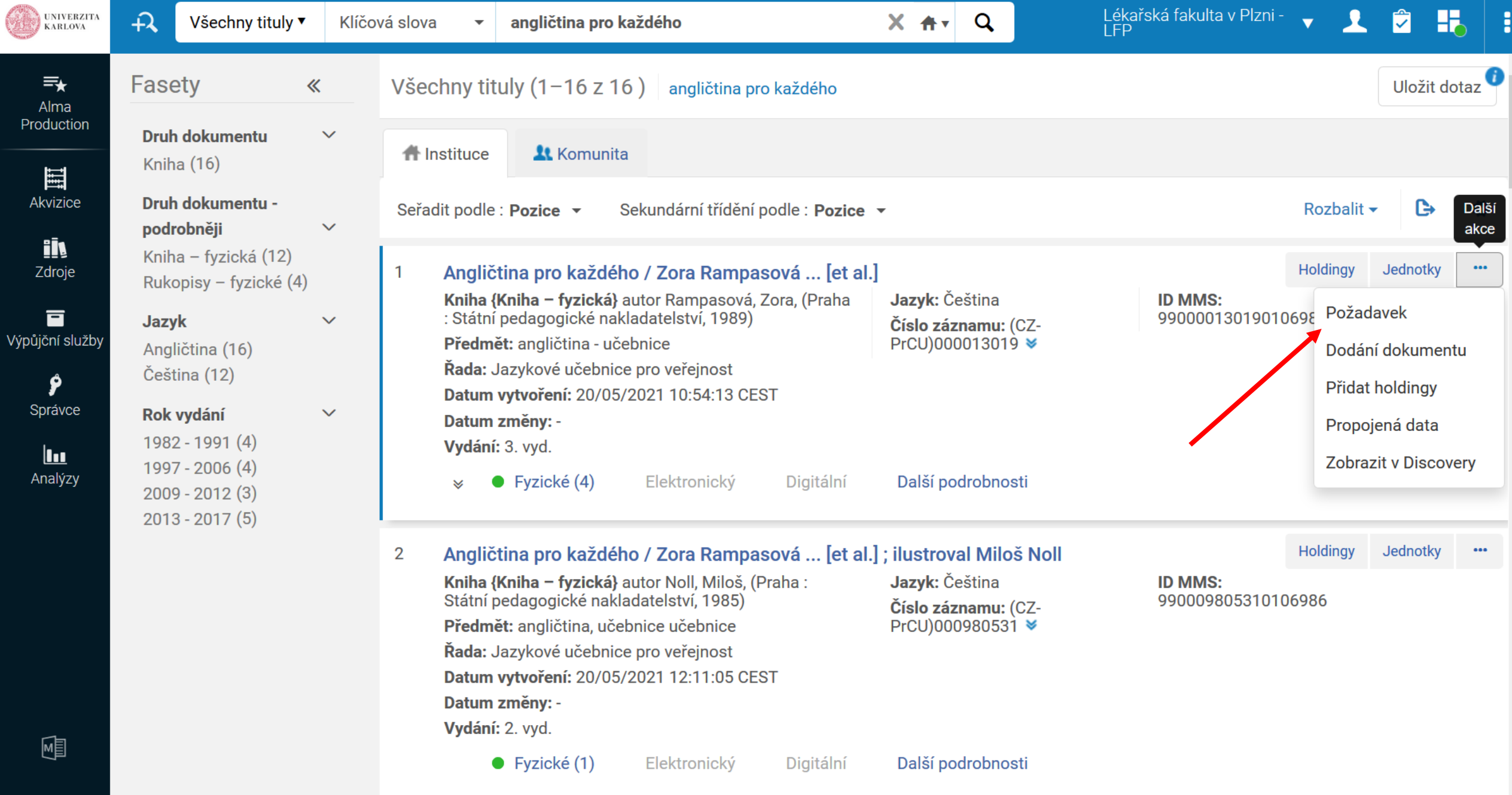

Angličtina pro každého / Zora Rampasová ... [et al.] ; ilustroval Miloš Noll  $\mathbf{3}$ 

 $\boldsymbol{\mathsf{\Omega}}$ 

 $\begin{array}{c} \cdots \\ \vdots \\ \vdots \end{array}$ Holdingy Jednotky

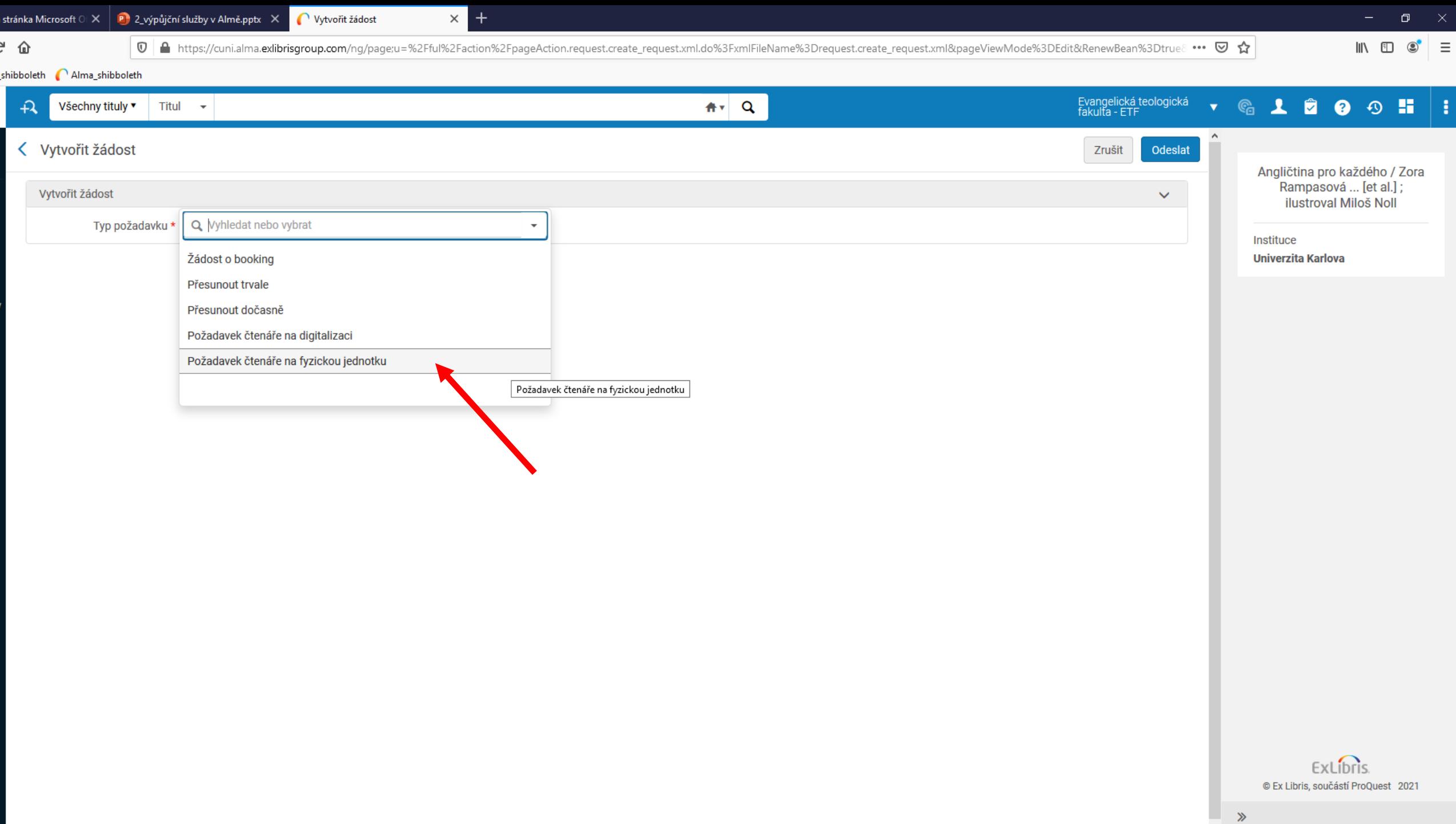

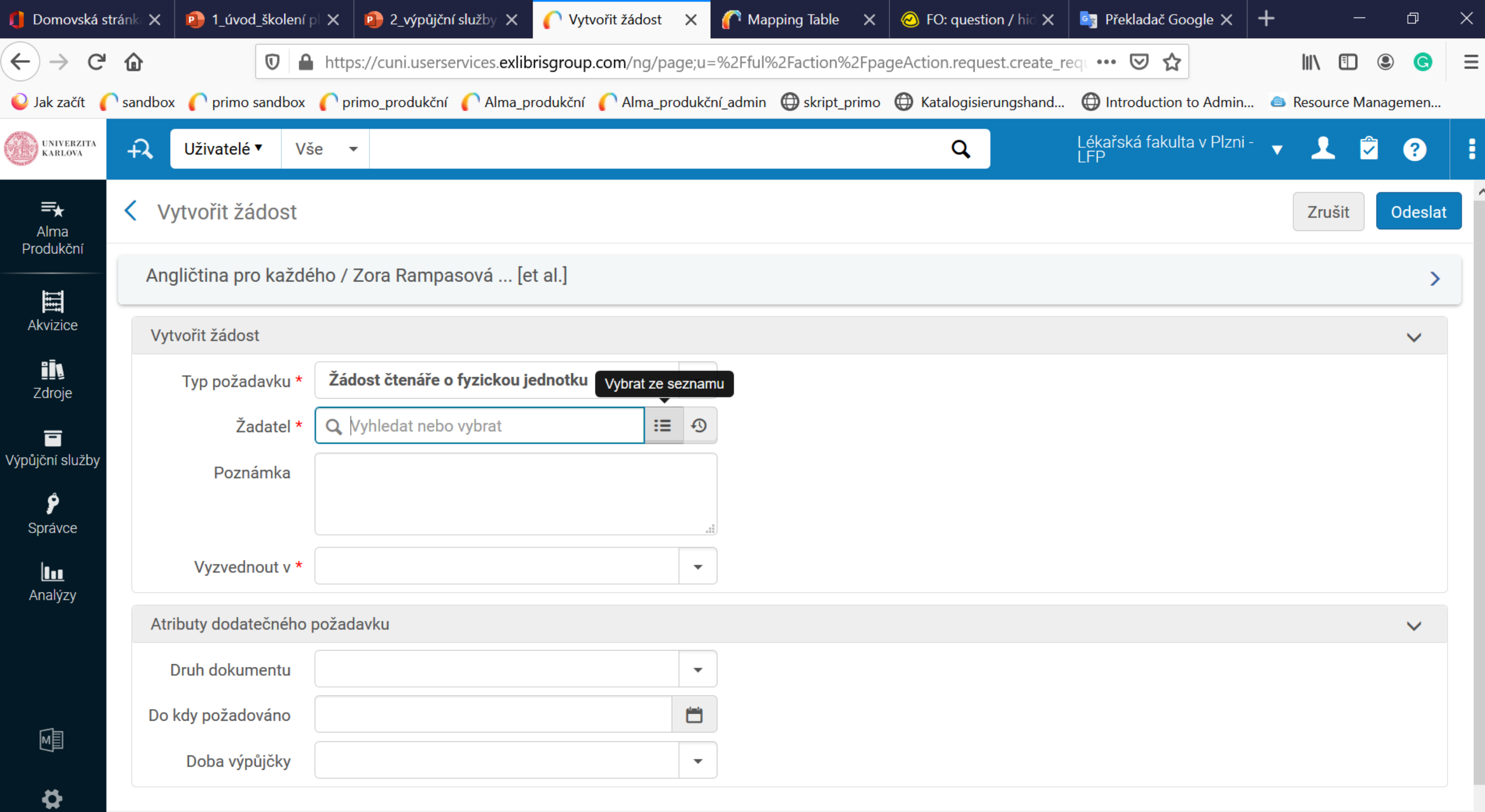

 $C<sub>2</sub>$   $C<sub>2</sub>$ 

 $\checkmark$ 

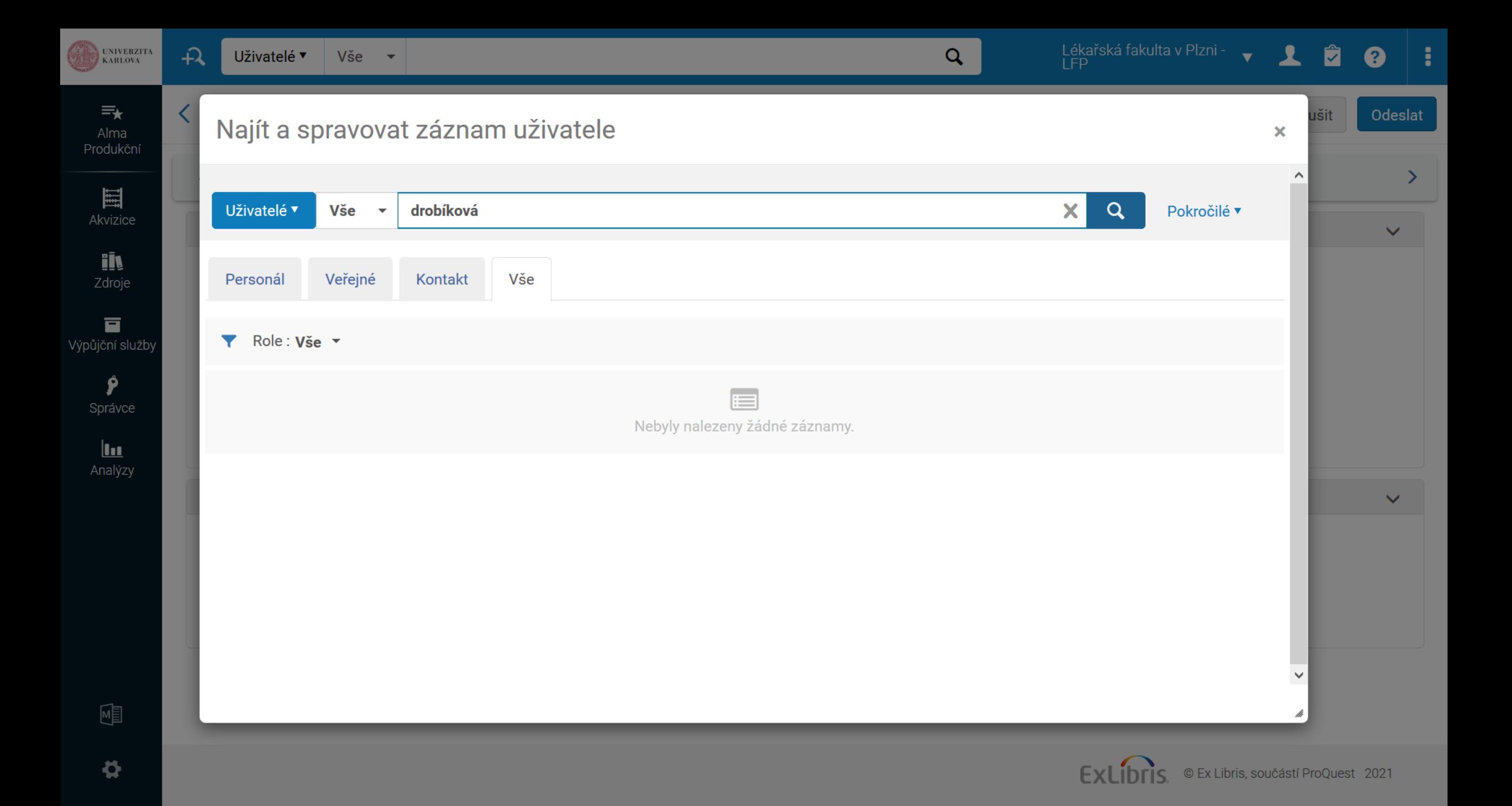

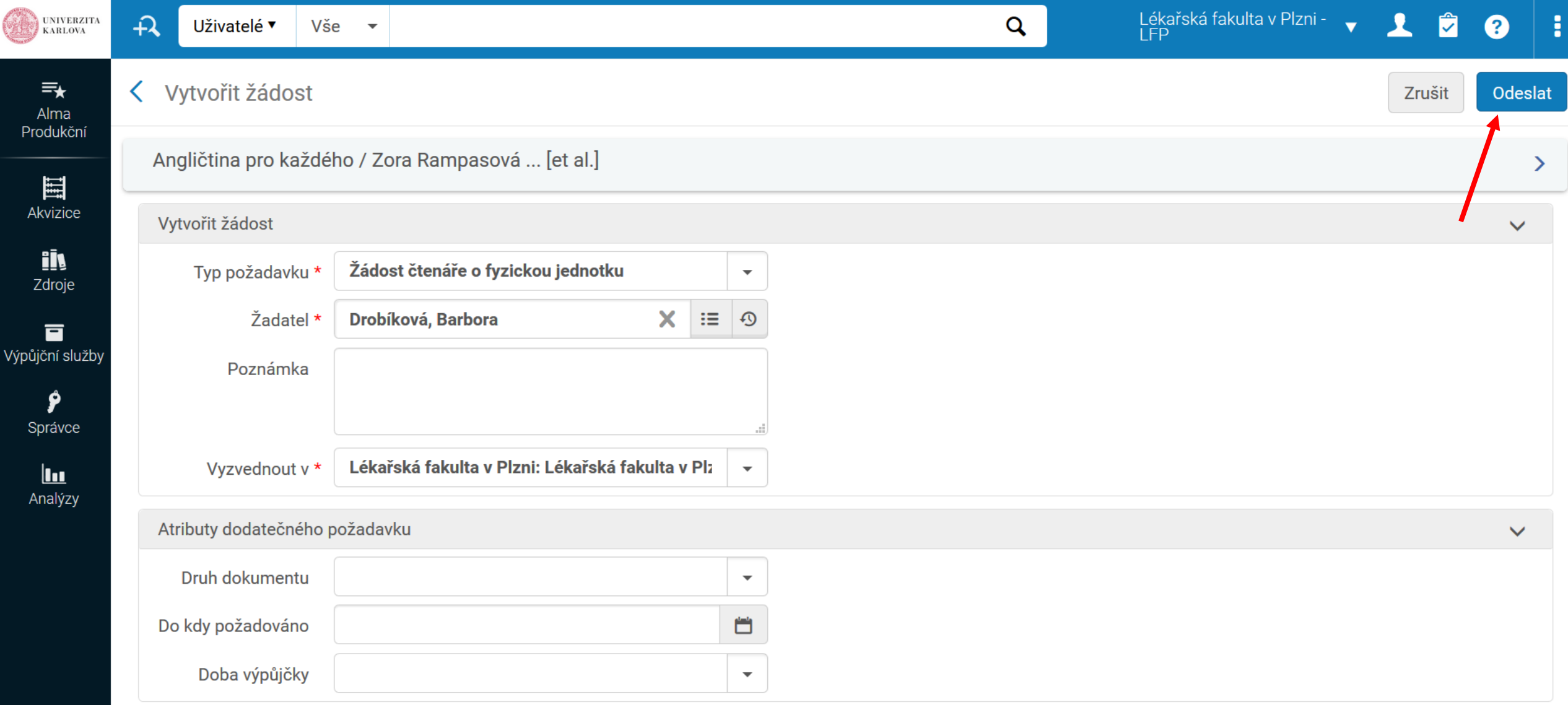

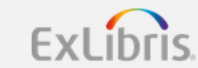

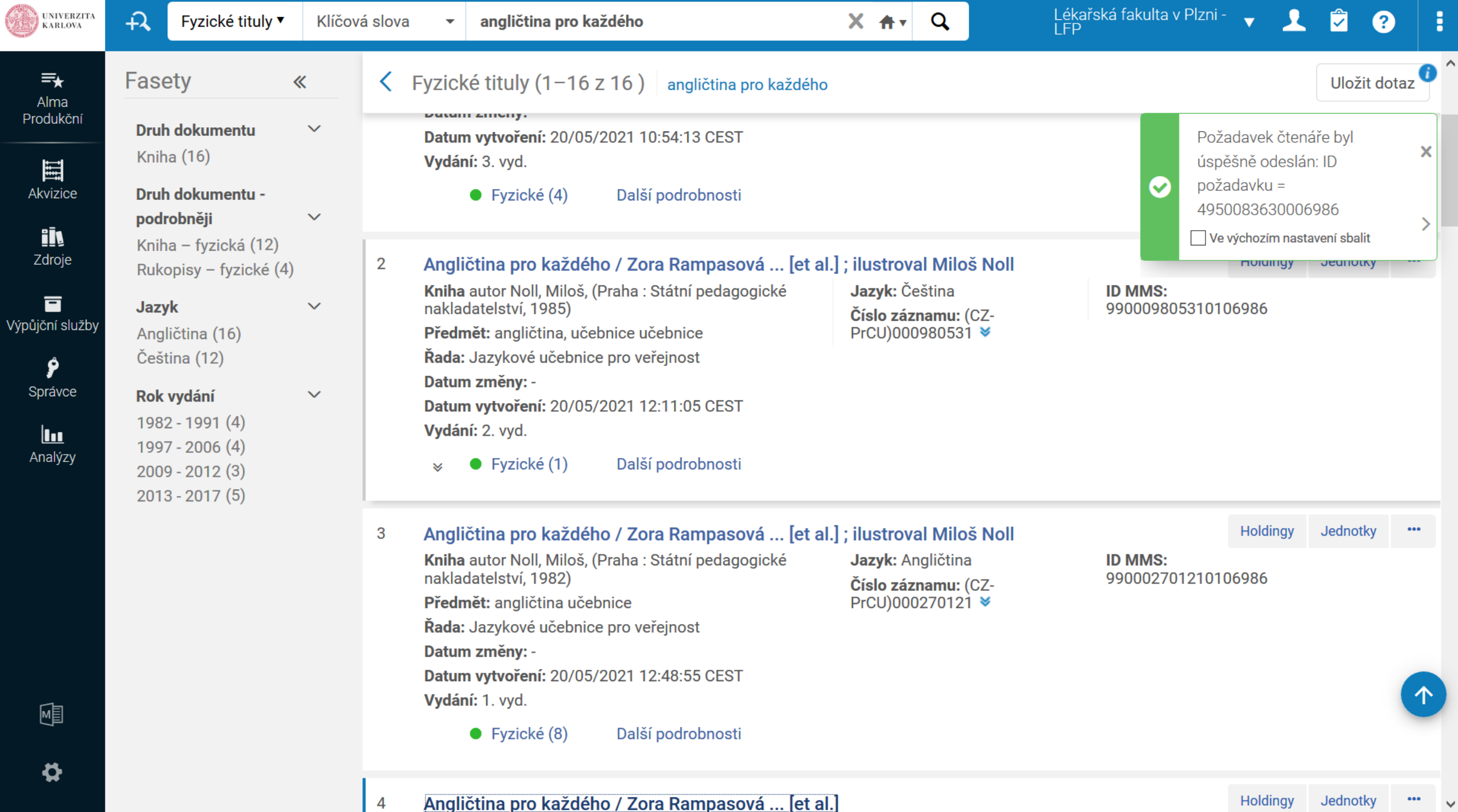

١W

 $\wedge$ 

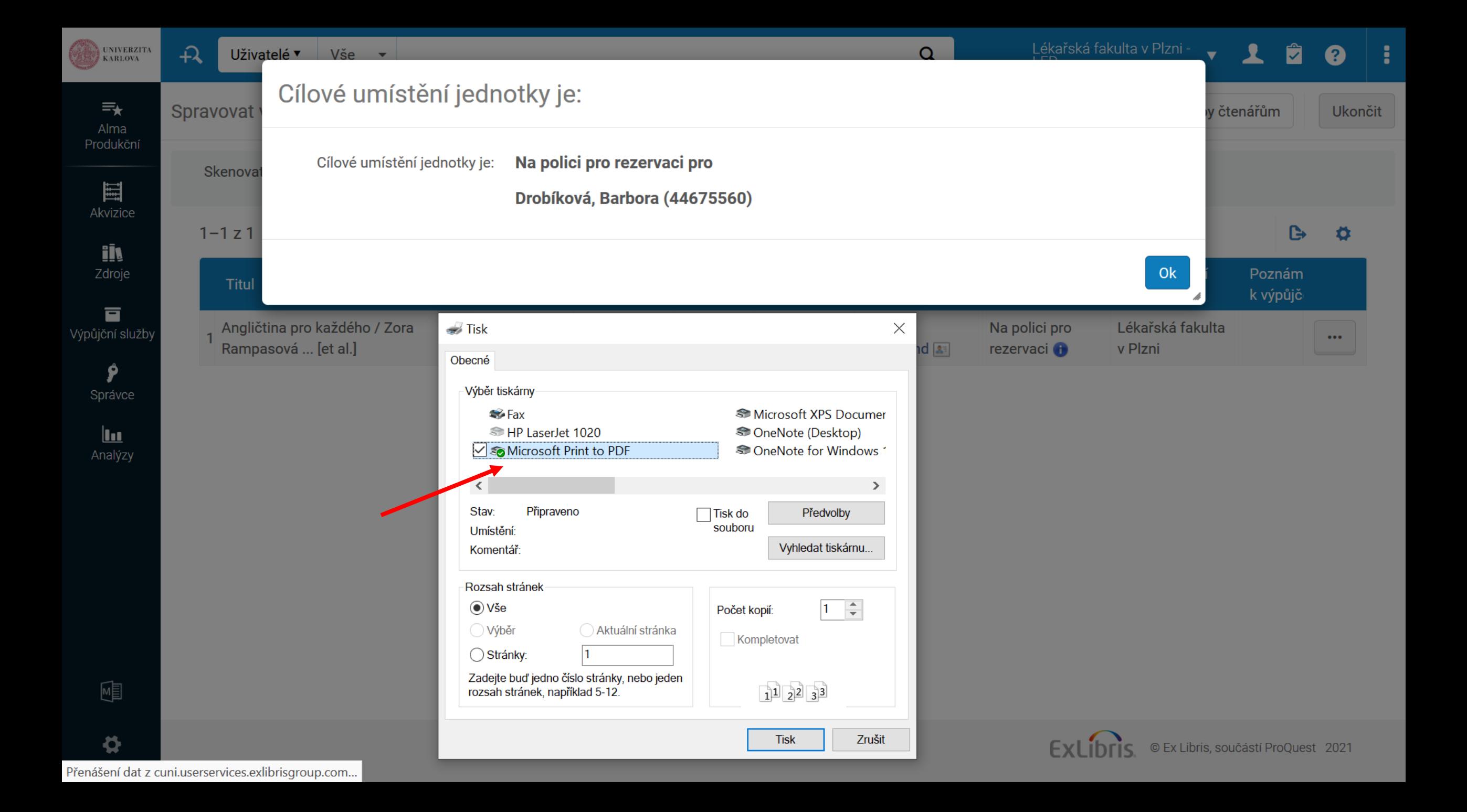

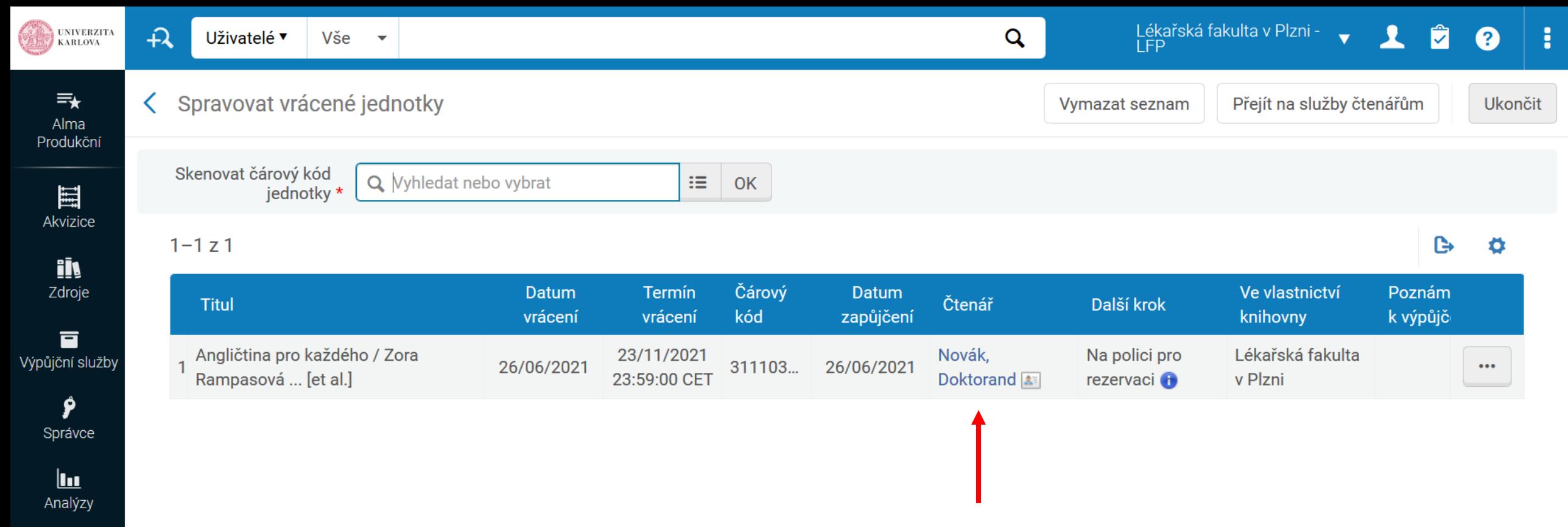

Pozor, pak se tu objevuje jméno toho, kdo knihu vrátil. Důležitá informace je v sloupci "Další krok" – jít na polici pro rezervaci

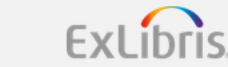

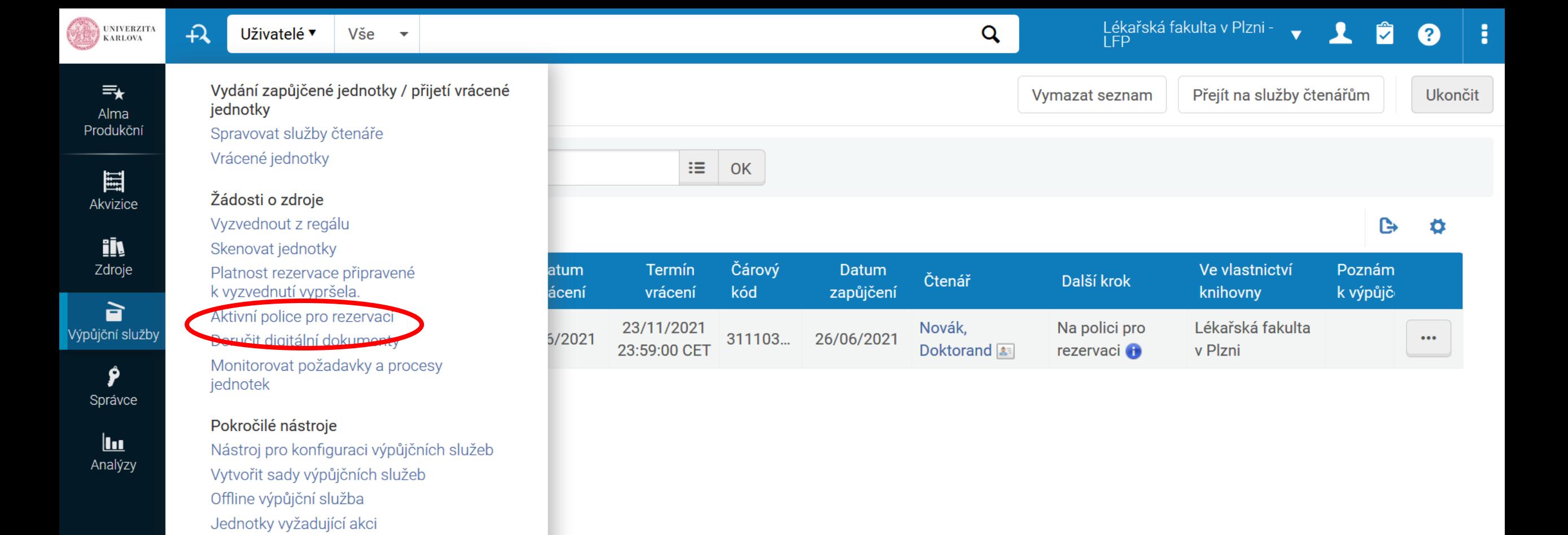

Q Ctrl+Alt+F provede hledat jakékoli odkazy v nabídce

嗵

 $\boldsymbol{\phi}$ 

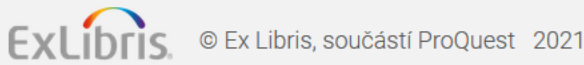

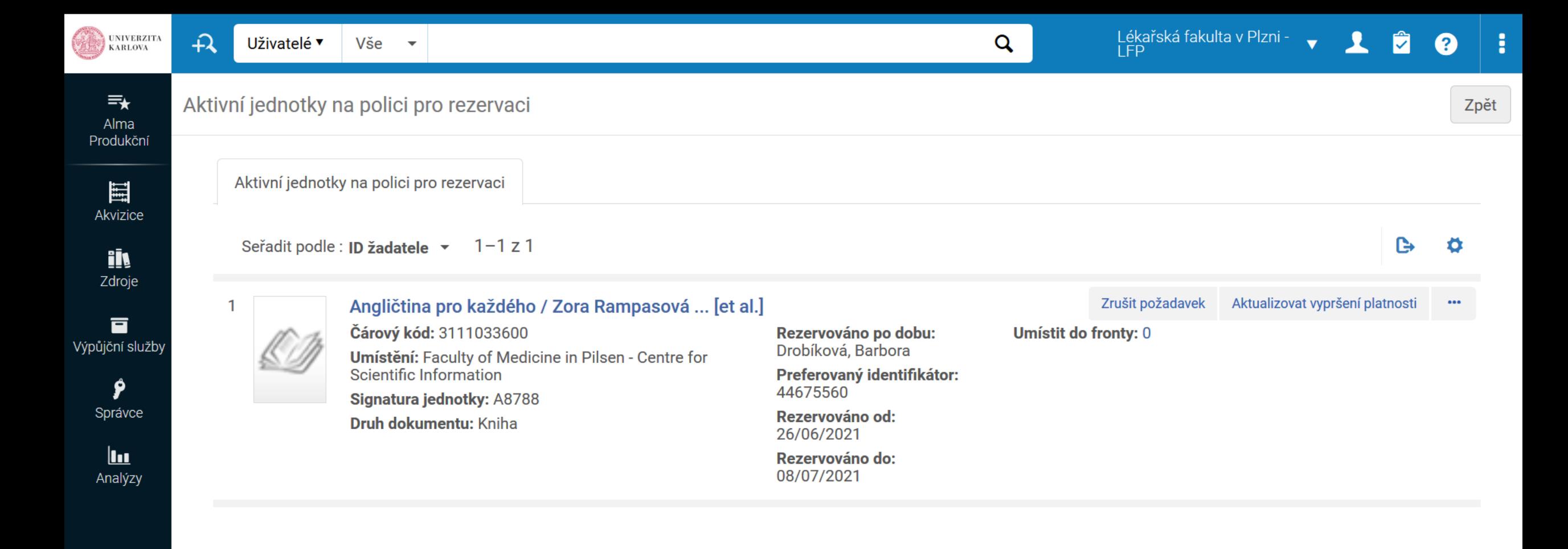

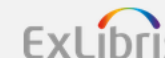

嗵

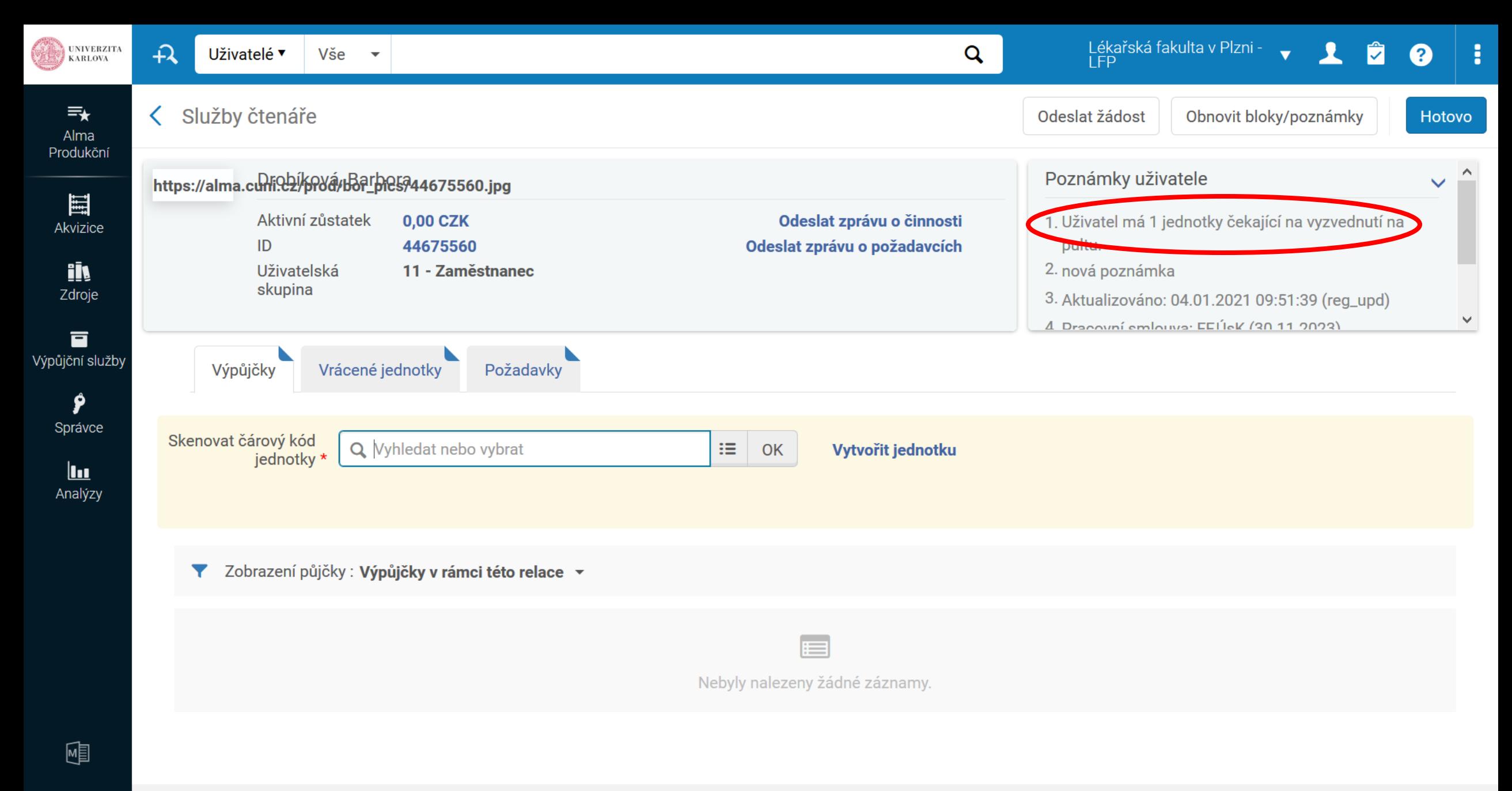

 $\boldsymbol{\phi}$ 

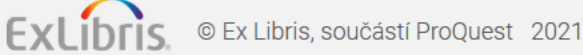

# Úkol

- Vyhledejte si jakoukoliv jednotku v rámci vaší knihovny
- Půjčte si ji na své konto
- Vytvořte požadavek pro svého souseda / sousedku
- Knihu vraťte
- Zkontrolujte Aktivní polici pro rezervaci
- *(fyzické tituly – klíčová slova - \*)*

## Rezervace knih ze skladu

- Obdobný postup
- Pokud si čtenář např. přes Ukaž rezervuje knihu ze skladu, objeví se informace v "Úkolech vyžadujících vaši pozornost / Tasks" nebo lze nastavit widget

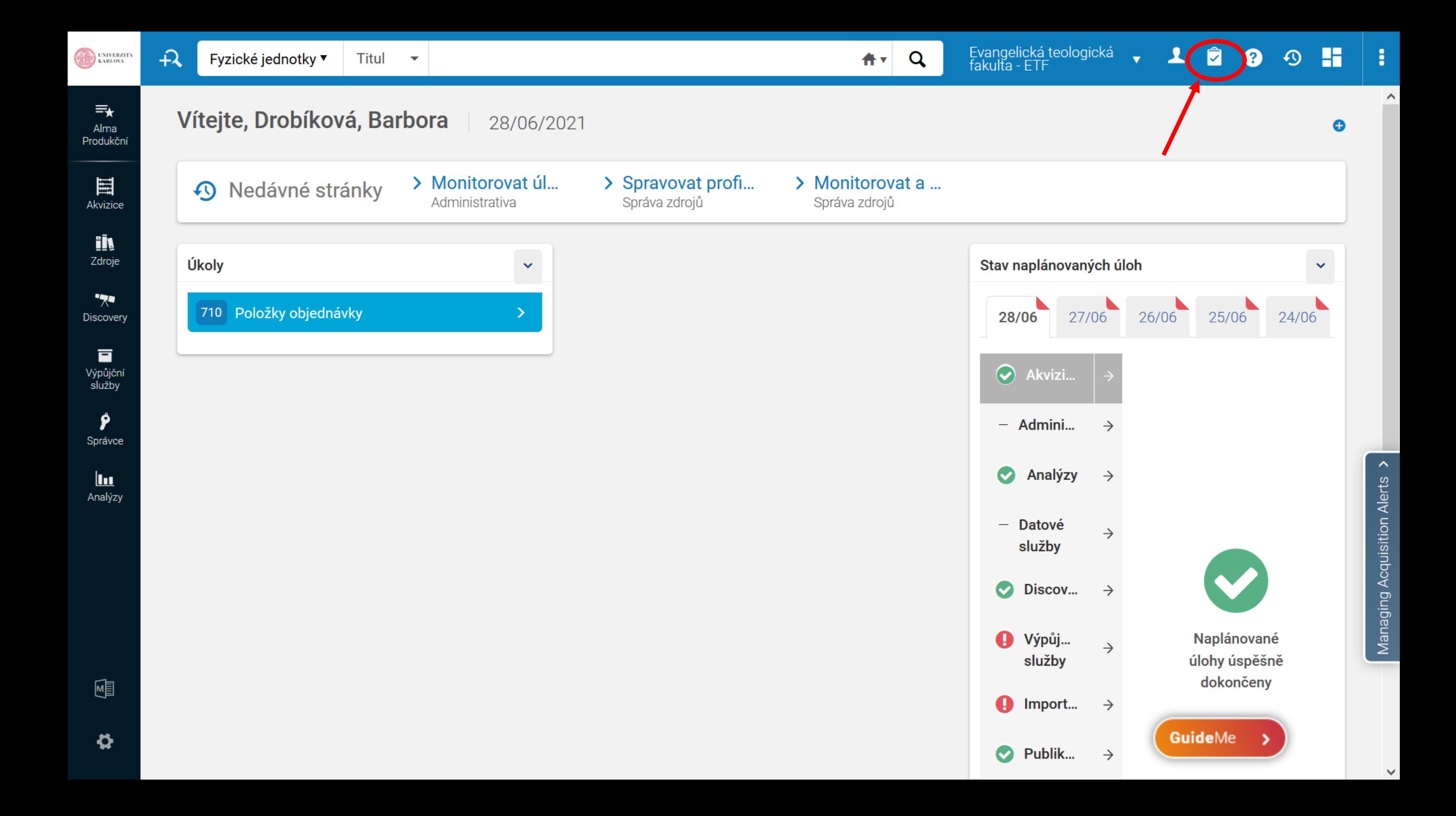

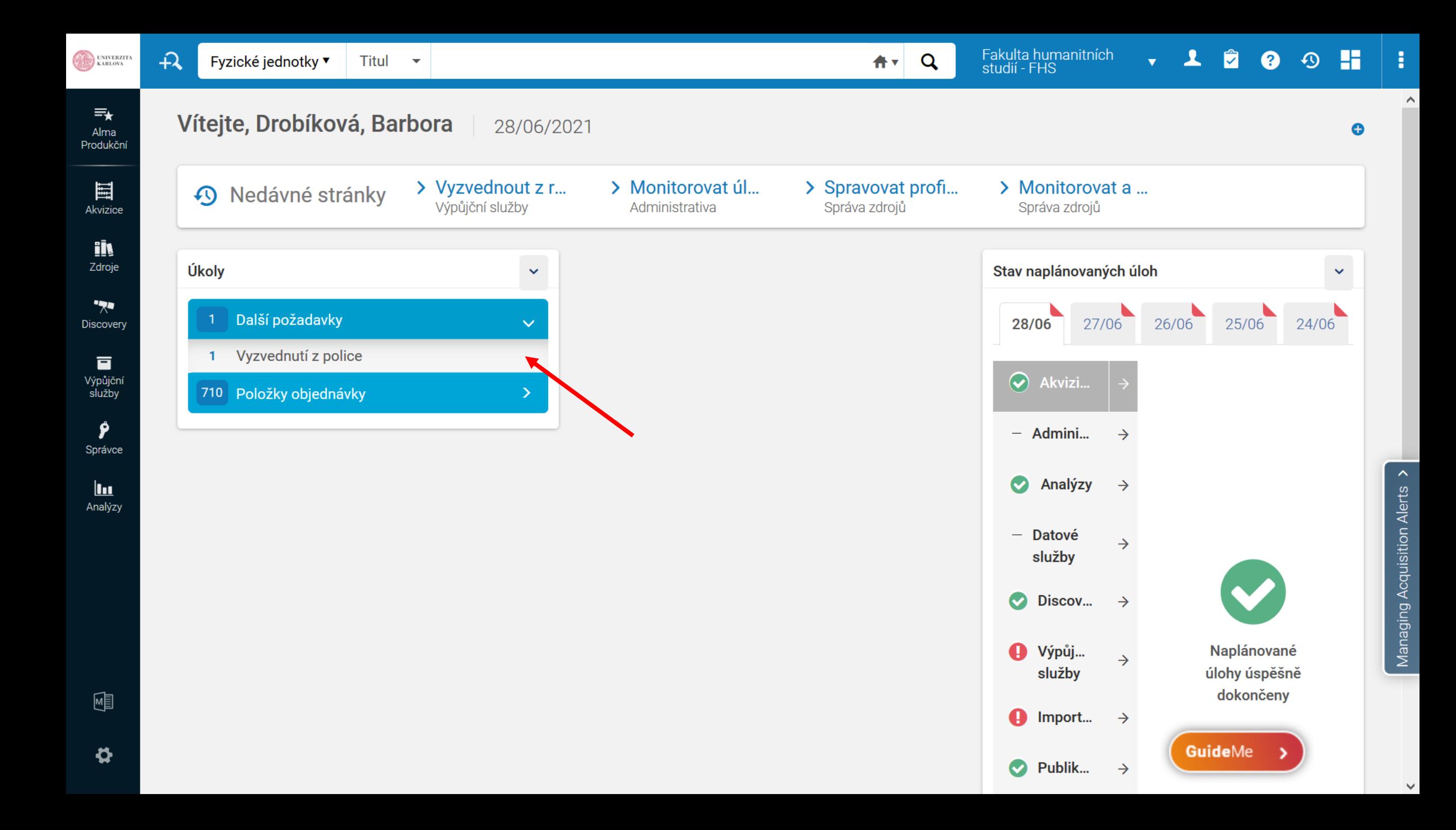

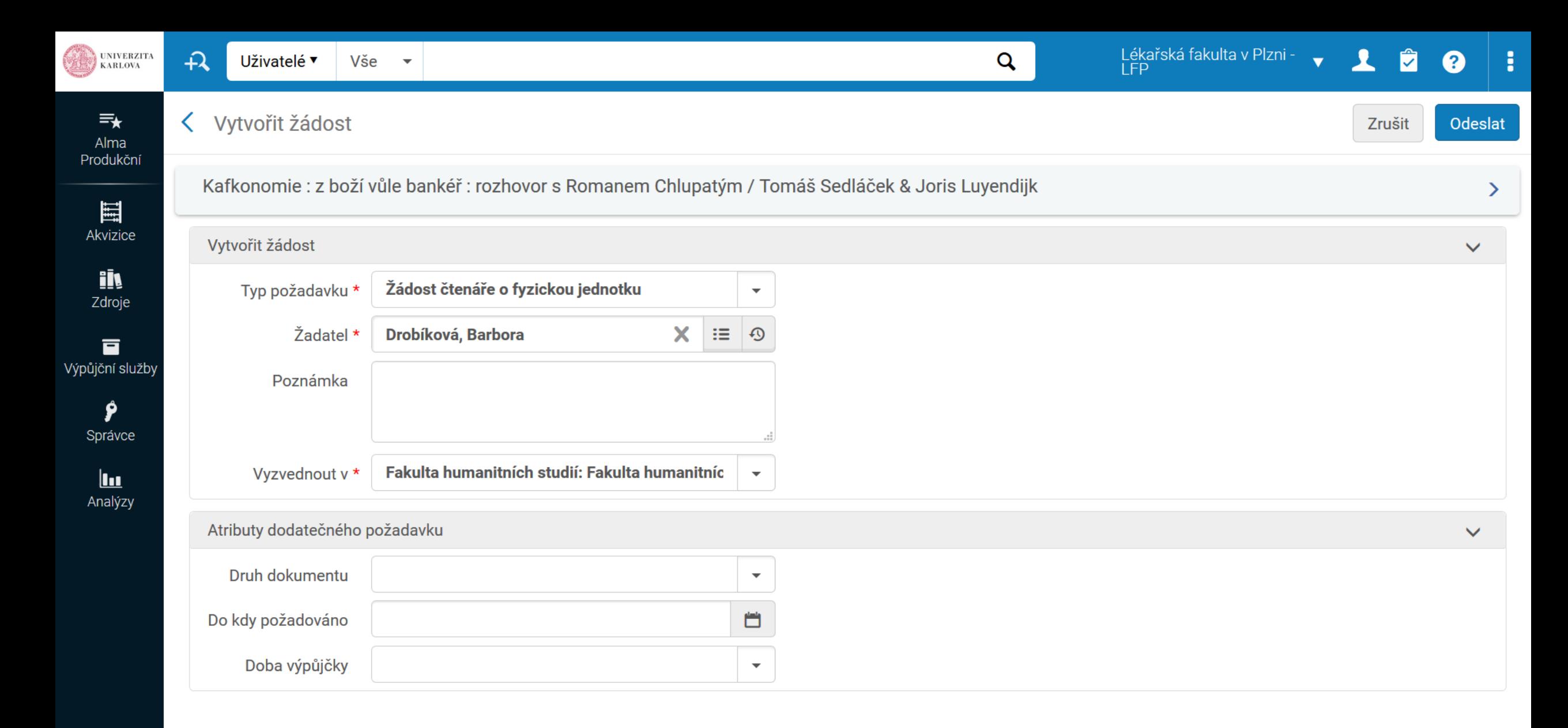

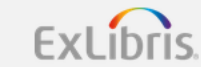

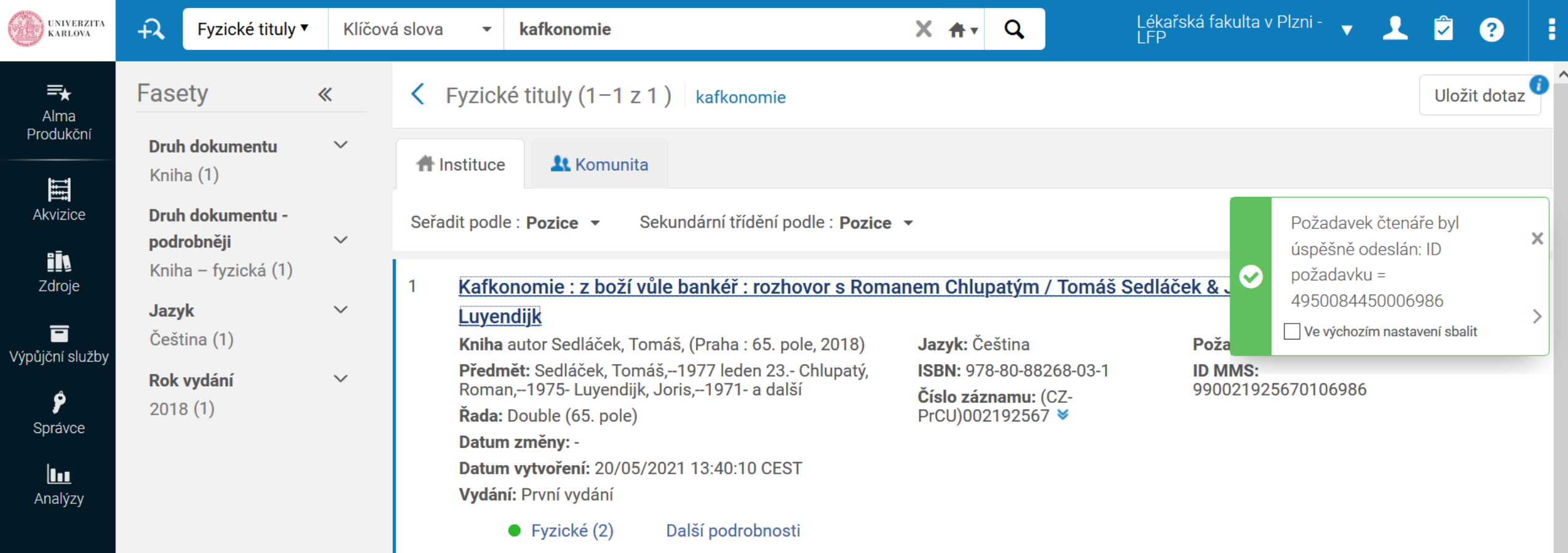

W

囤

 $\pmb{\varphi}$ 

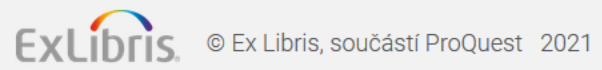

 $\checkmark$ 

#### Uživatelé ▼ Vše ▼  $\mathbf{A}$

Vrácení jednotek

Vyzvednout z police Skenovat jednotky

k vyzvednutí vypršela.

procesů zpracování

Studijní literatura

Zapůjčení jednotky / vrácení jednotky

Žádosti o dokumenty / rezervace

Platnost rezervace připravené

Aktivní police pro rezervaci

Doručit digitální dokumenty

Seznam žádostí o schválení

Přehled požadavků na jednotky a

Seznamy doporučené literatury

Správa jednotek ve zpracování

Správa služeb pro čtenáře

## $\equiv_{\star}$ Alma Production 目 Akvizice ih Zdroje 1994 Discovery 盲 Výpůjční<br>služby Ŷ Správce

**EXIVERZITA** 

 $\mathbf{h}$ Analýzy

## Meziknihovní výpůjční služba (MVS) Žádosti o zapůjčení Žádosti o vypůjčení

 $\star$  Kurzy

Citace

Přijaté jednotky (MVS) Jednotky pro zapůjčení (MVS) Partneři Šablony Rota

## Pokročilé nástroje - výpůjčky

Nástroj pro konfiguraci výpůjčních služeb Hromadná změna termínů Zobrazit úlohu zpožděných a ztracených výpůjček Offline výpůjční služba

## Pokročilé nástroje - požadavky

Zobrazit úlohy žádosti o obnovení Jednotky vyžadující akci Žádosti o převod

## Pokročilé nástroje - seznamy doporučené literatury Další návrhy citací Hromadné nové generování autorských práv citací

## Pokročilé nástroje - obecné

Zpracovat a rozšířit citace

Vytvořit výpis pokut a poplatků Vytvořit sady výpůjčních služeb Znovu odeslat výtisky/e-maily Aktualizace statusu upomínky

## > Spustit úlohu Administrativa

> Designs Analytics Analýzy

 $\mathbf{Q}$ 

## Záznamy s nízkou stručnou úrovní

## Otevřít v novém okně

loh

#### Záznamy s nízkou stručnou úrovní **MARCH Priof Loval Modified Pv**

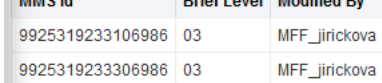

## Holdingy bez jednotek dle jednotlivých knihoven

Fakulta humanitních<br>studií - FHS

## Otevřít v novém okně

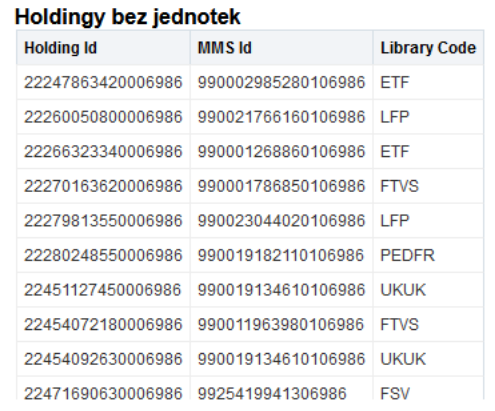

 $\downarrow$ 

 $\overline{\mathcal{C}}$ 

 $\land$ 

 $\checkmark$ 

Zobrazit MDE Ø. Konfigurace

嗰

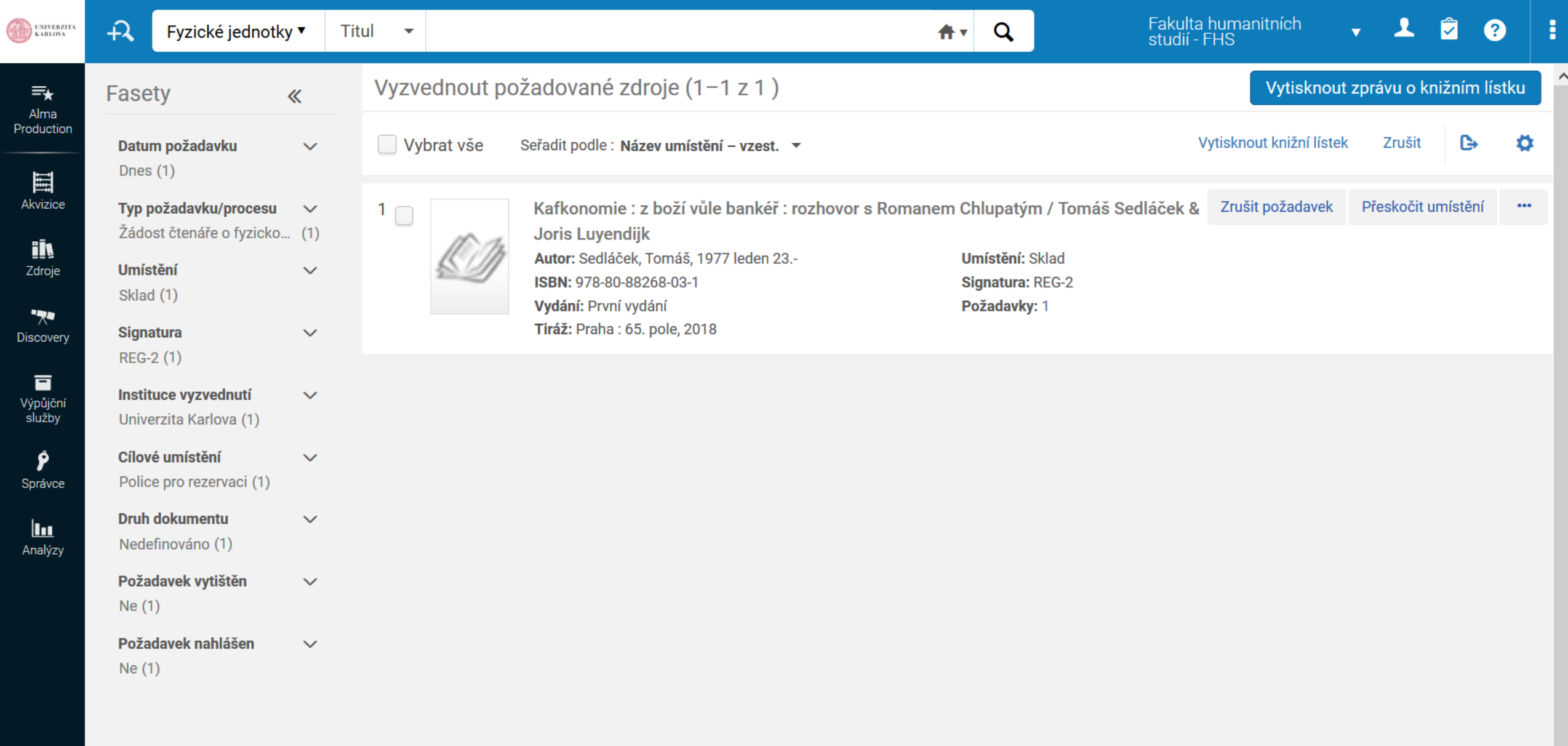

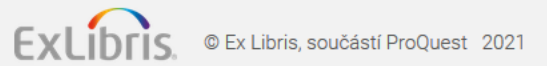

喗

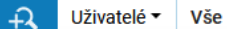

Správce

 $\mathbf{u}$ 

Analýzy

UNIVERZITA

Zapůjčení jednotky / vrácení jednotky Správa služeb pro čtenáře

Vrácení jednotek Žádosti o dokumenty / rezervace Vyzvednout z police

Skenovat jednotky Platnost rezervace připravené k vyzvednutí vypršela. Aktivní police pro rezervaci Správa jednotek ve zpracování Doručit digitální dokumenty Seznam žádostí o schválení Přehled požadavků na jednotky a procesů zpracování

Studijní literatura

 $*$  Kurzy

Seznamy doporučené literatury Citace

Meziknihovní výpůjční služba (MVS) Žádosti o zapůjčení Žádosti o vypůjčení Přijaté jednotky (MVS) Jednotky pro zapůjčení (MVS) Partneři Šablony Rota

Pokročilé nástroje - výpůjčky

Nástroj pro konfiguraci výpůjčních služeb Hromadná změna termínů Zobrazit úlohu zpožděných a ztracených výpůjček Offline výpůjční služba

Pokročilé nástroje - požadavky Zobrazit úlohy žádosti o obnovení Jednotky vyžadující akci Žádosti o převod

Pokročilé nástroje - seznamy doporučené literatury Další návrhy citací Hromadné nové generování autorských práv citací Zpracovat a rozšířit citace

Pokročilé nástroje - obecné

Vytvořit výpis pokut a poplatků Vytvořit sady výpůjčních služeb Znovu odeslat výtisky/e-maily Aktualizace statusu upomínky

loh > Spustit úlohu Administrativa

> Designs Analytics Analýzy

 $\mathbf{Q}$ 

## Záznamy s nízkou stručnou úrovní

### Otevřít v novém okně

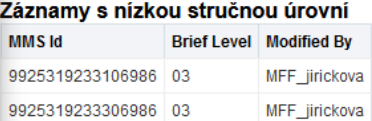

Holdingy bez jednotek dle jednotlivých knihoven

Fakulta humanitních<br>studií - FHS

## Otevřít v novém okně

 $\frac{1}{\sqrt{2}}$ 

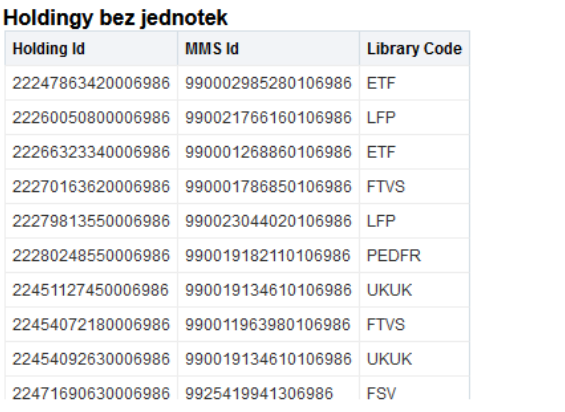

 $\checkmark$ 

 $\wedge$ 

Ō

Ŷ,

 $\wedge$ 

 $\mathbf{v} \otimes \mathbf{1} \otimes \mathbf{1} \otimes \mathbf{1} \otimes \mathbf{0} \otimes \mathbf{0}$ 

Q Ctrl+Alt+F provede hledat jakékoli odkazy v nabídce

GuideMe

 $\checkmark$ 

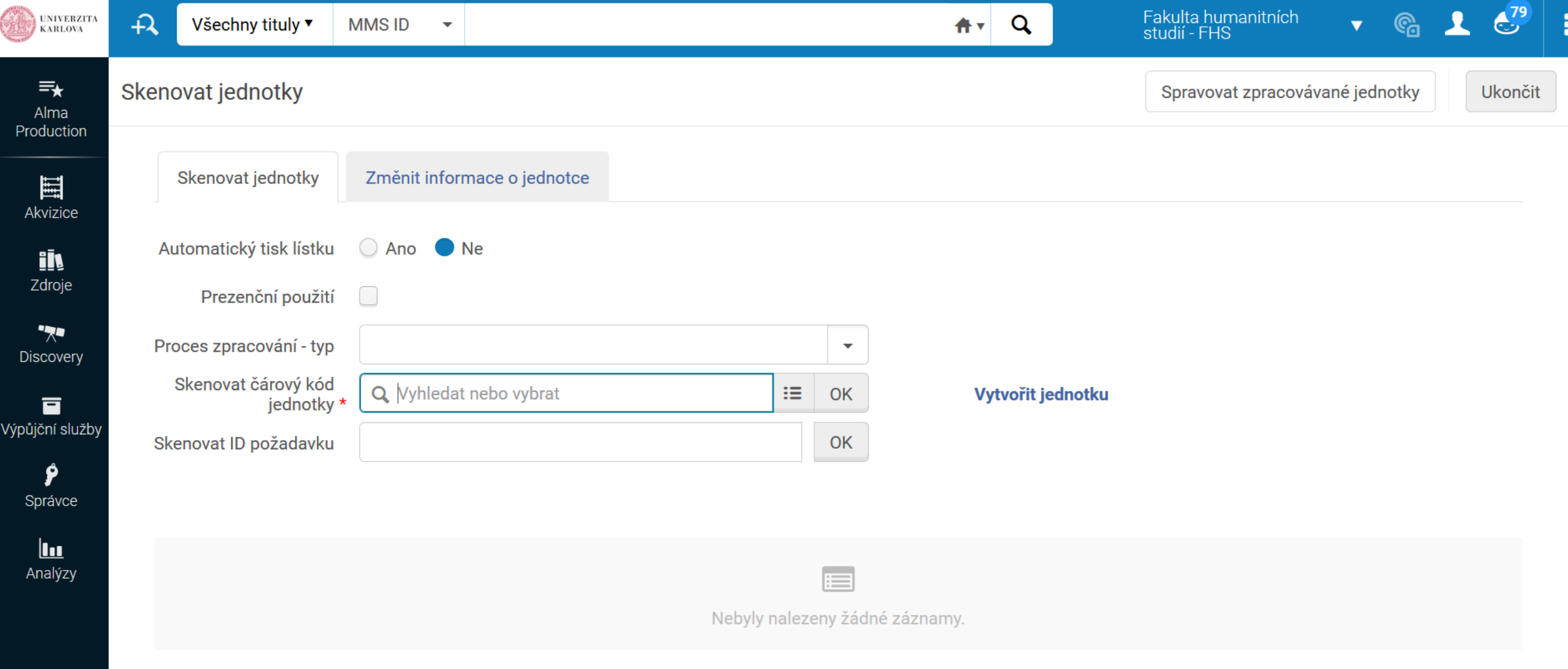

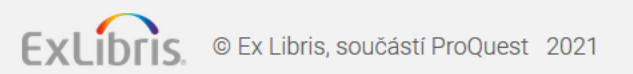

囤

 $\mathbf{\ddot{\alpha}}$ 

 $\boldsymbol{\lambda}$ 

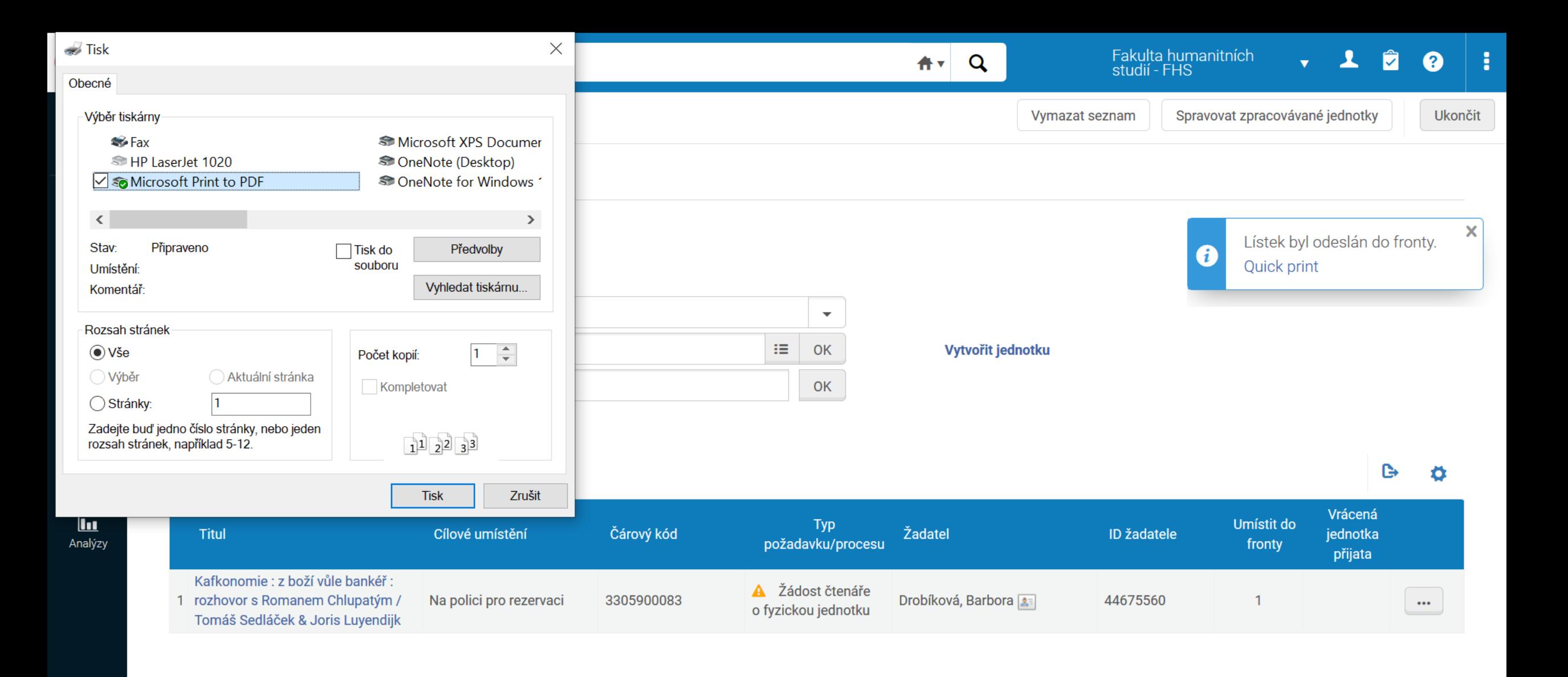

ExLibris.

© Ex Libris, součástí ProQuest 2021

 $\boldsymbol{\phi}$ 

Přenášení dat z cuni.alma.exlibrisgroup.com...

# Požadavek přes výpůjční služby

• Buttonek "zadat požadavek" / submit request

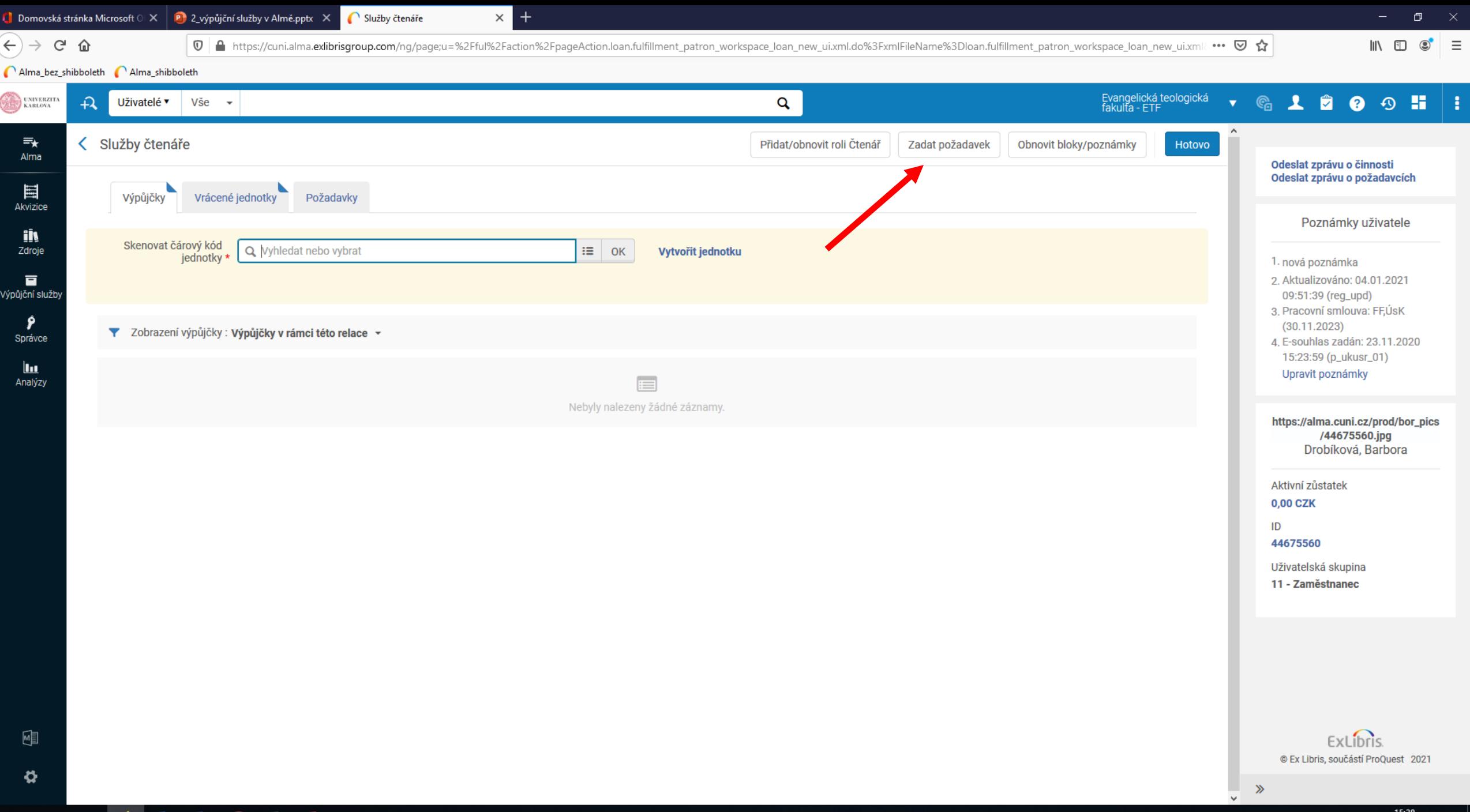

HI Q E O OZ WE Q XE PE

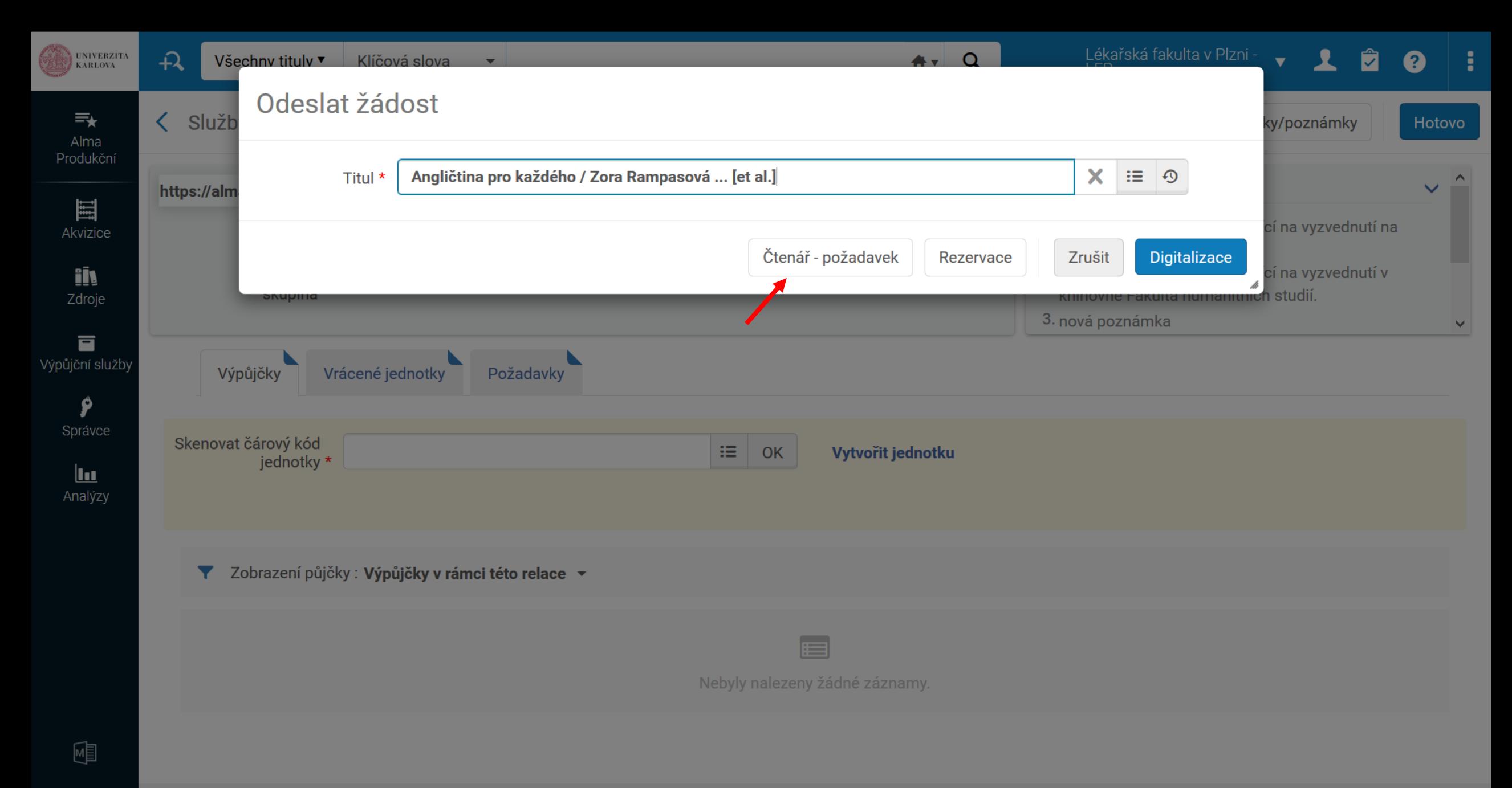

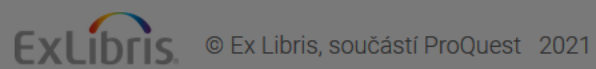

# Platby, pokuty, poplatky

- Prominutí / Waive
- Platba / Pay
- Prominutí přes údaje o uživateli (základní vyhledávání)
	- Poplatek lze buď prominout nebo označit jako rozporovaný
- Platba přes výpůjční služby
- Jakmile platba přesáhne 200,- Kč je nutné se podívat, komu poplatek náleží (které knihovně)

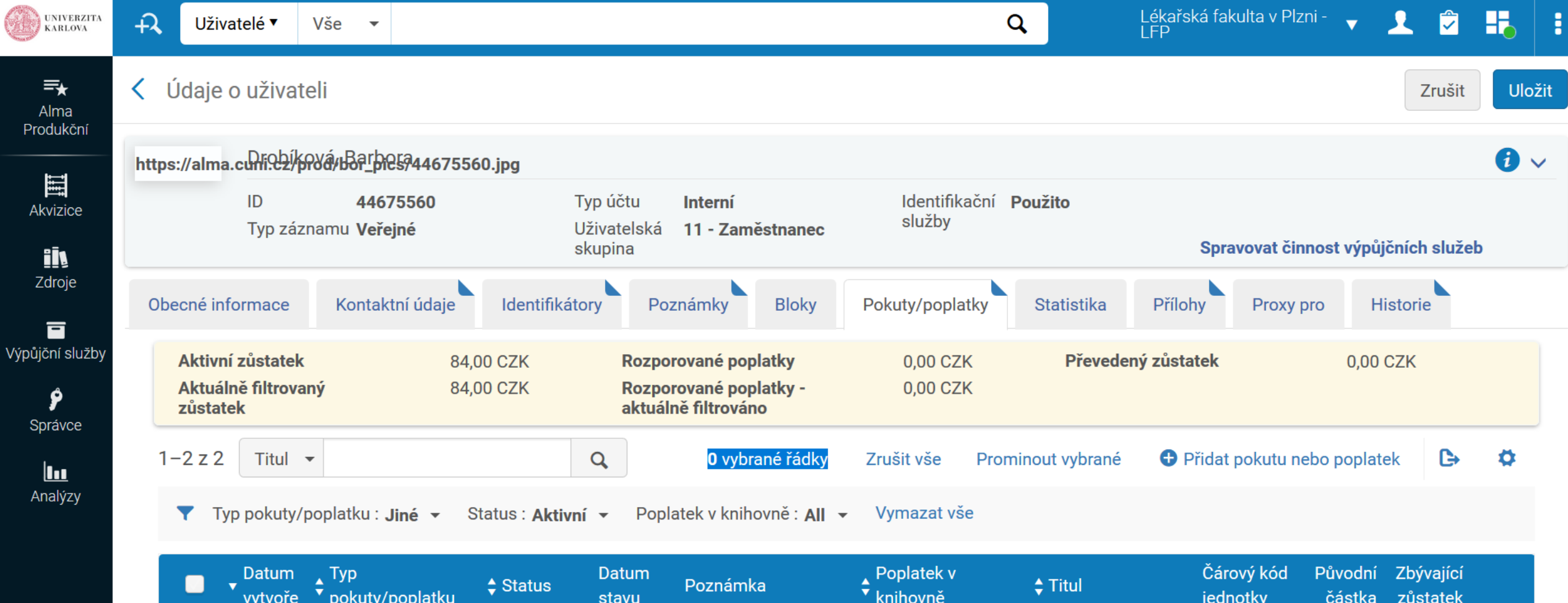

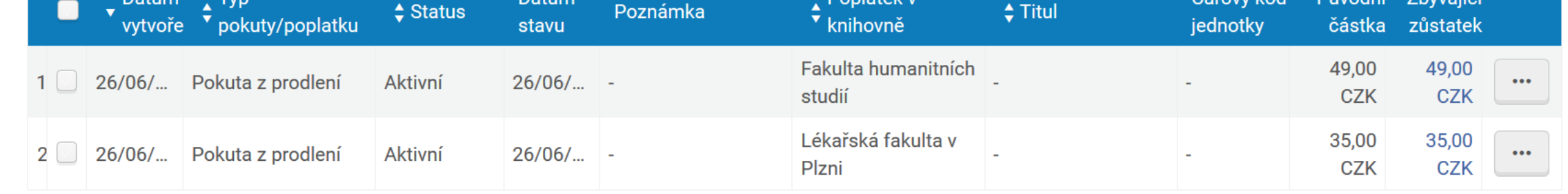

囤

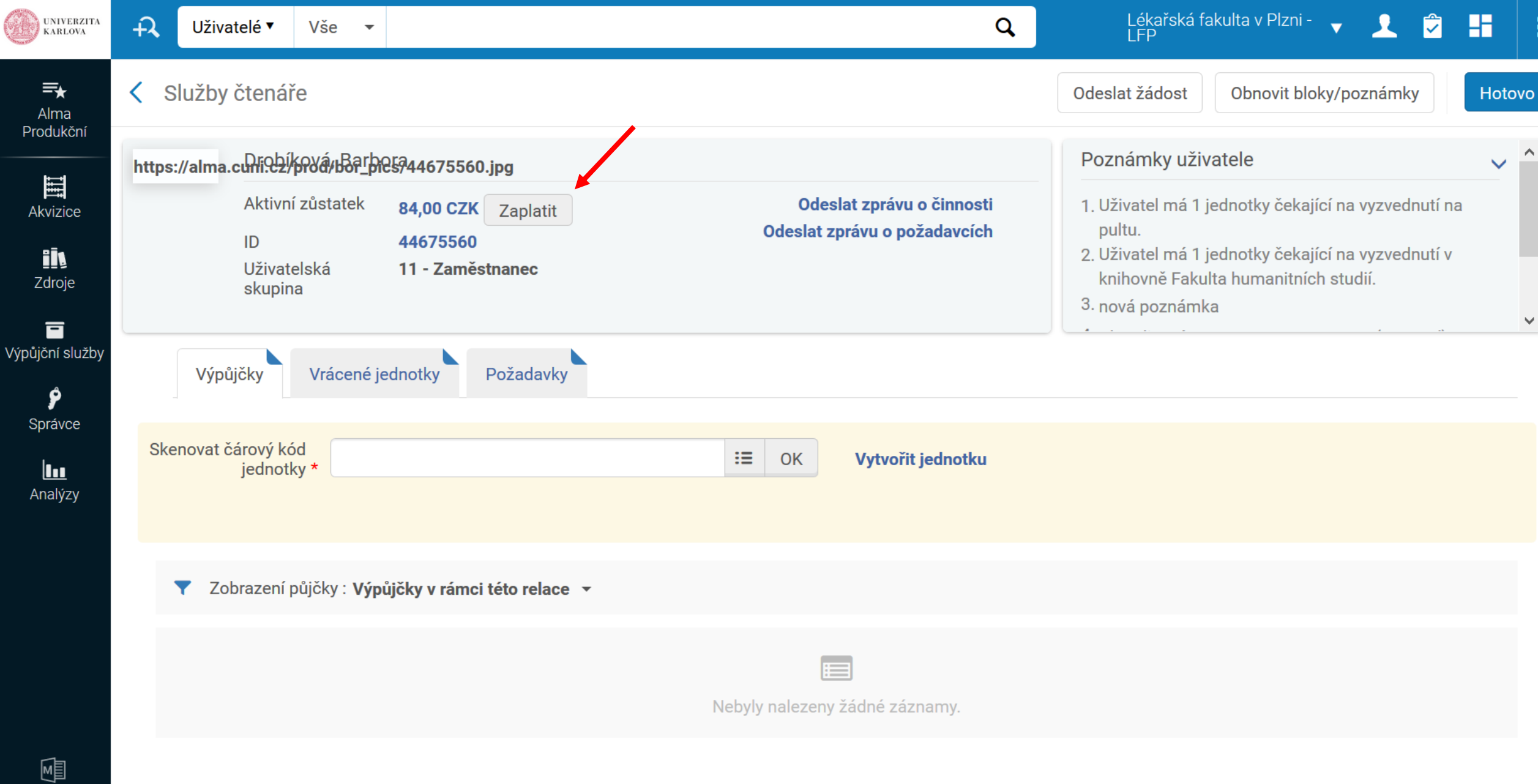

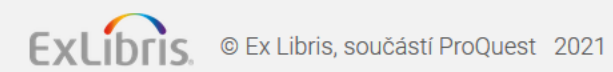

## $\begin{array}{|c|c|c|c|}\hline \end{array}$ Domovská stránka Microsoft  $\begin{array}{|c|c|c|}\hline \end{array}$  P $\begin{array}{|c|c|c|}\hline \end{array}$  2\_výpůjční služby v Almě.pptx  $\quad$   $\times$  $($   $\leftrightarrow$   $)$   $\rightarrow$   $\circ$   $\circ$   $\circ$

 $\boxed{\textbf{0}}$  https://cuni.alma.exlibrisgroup.com/ng/page;u=%2Fful%2Faction%2FpageAction.loan.fulfillment\_patron\_workspace\_loan\_new\_ui.xml.do%3FxmlFileName%3Dloan.fulfillment\_patron\_workspace\_loan\_new\_ui.xml{ •••  $\boxed{\textbf{0}}$ 

 $\times$  +

 $\bigcap$  Služby čtenáře

 $\mathbb{I}\mathbb{N} \quad \mathbb{O} \quad \circledcirc' \quad \equiv$ 

## Alma\_bez\_shibboleth Alma\_shibboleth

**Participate** 

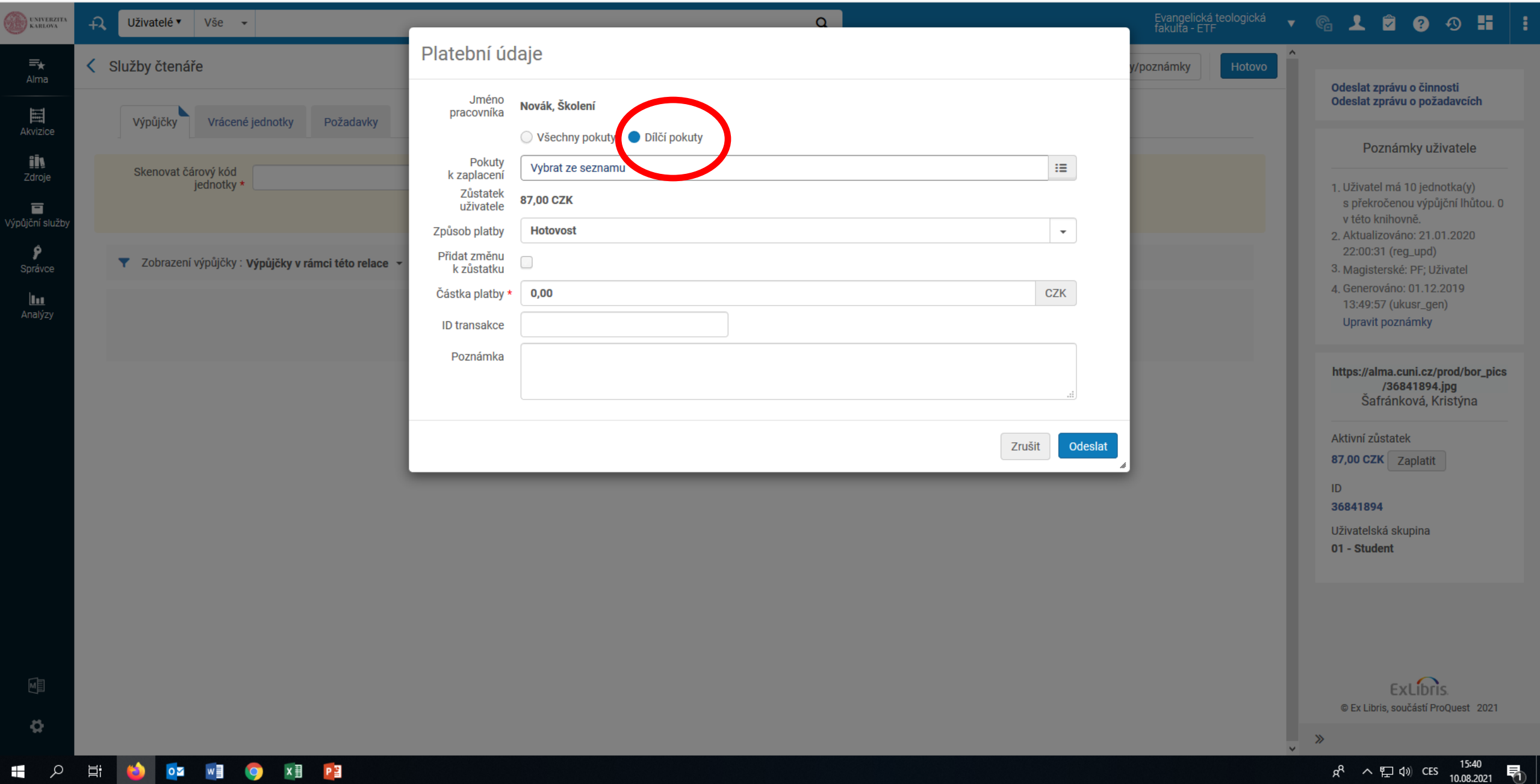

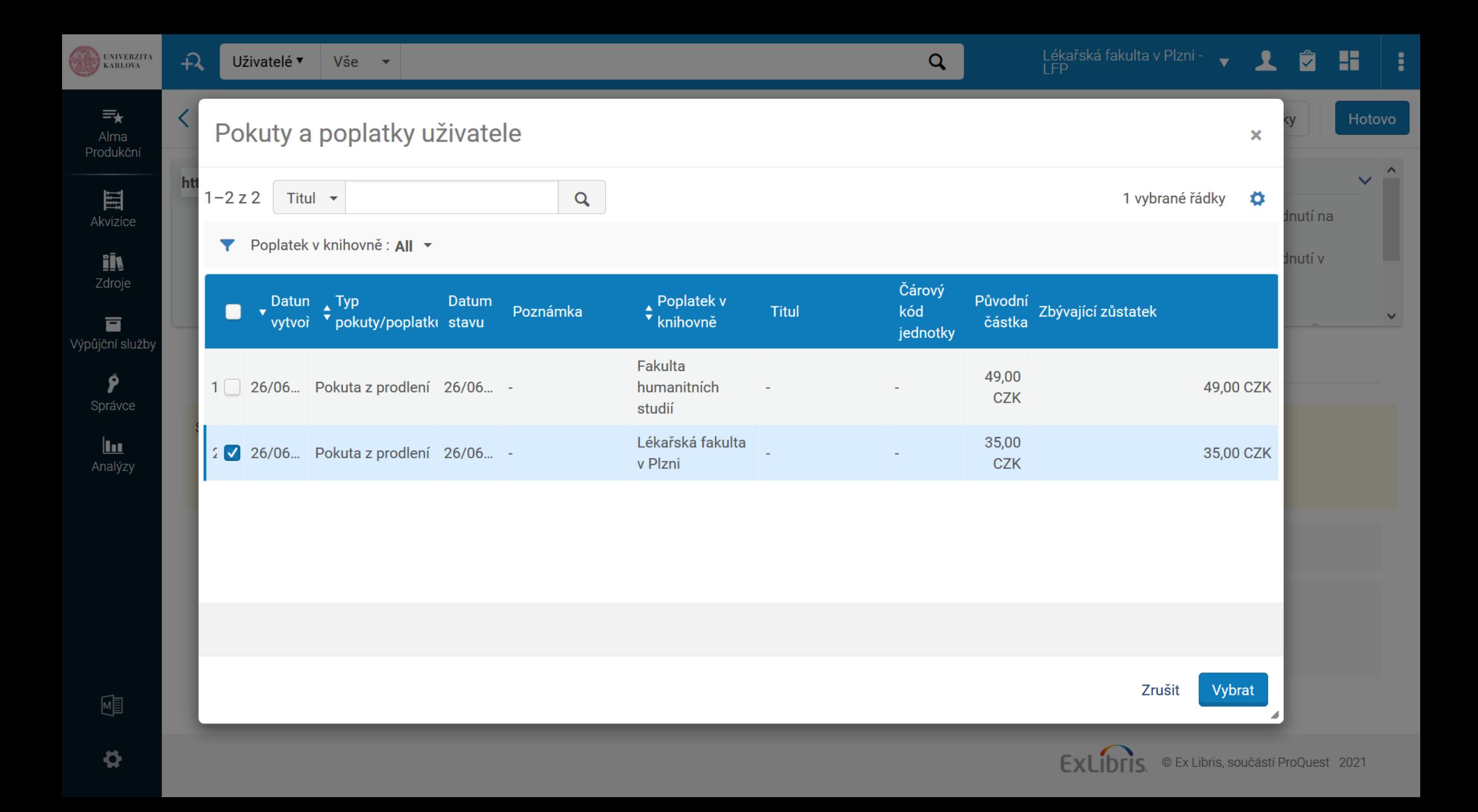

![](_page_55_Picture_36.jpeg)

 $)\rightarrow$  ල  $\omega$ 

 $\boxed{\textbf{0}}$  https://cuni.alma.exlibrisgroup.com/ng/page;u=%2Fful%2Faction%2FpageAction.loan.fulfillment\_patron\_workspace\_loan\_new\_ui.xml.do%3FxmlFileName%3Dloan.fulfillment\_patron\_workspace\_loan\_new\_ui.xml{ •••  $\boxed{\textbf{0}}$ 

 $\times$  +

 $\bigcap$  Služby čtenáře

 $\begin{array}{ccc} \text{III} & \text{II} & \text{II} & \text{II} \end{array}$ 

## Alma\_bez\_shibboleth <a>
C<br/>Alma\_shibboleth

![](_page_55_Picture_37.jpeg)

![](_page_56_Picture_21.jpeg)

## Alma\_bez\_shibboleth <br>Alma\_shibboleth

![](_page_56_Picture_22.jpeg)

![](_page_57_Picture_10.jpeg)

![](_page_57_Picture_1.jpeg)